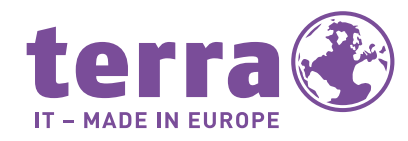

**WORTMANN AG** 

Bei Fragen oder technischen Problemen wenden Sie sich an Ihren Fachhändler Please contact your specialist dealer if you have any questions or experience technical problems\_En cas de question ou de problème technique, veuillez vous adresser à votre distributeur\_W przypadku pytań, lub problemów technicznych, prosimy zwrócić się do wyspecjalizowanego sprzedawcy.

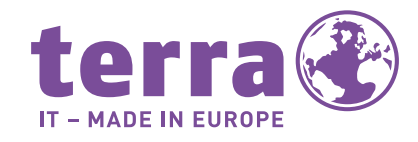

**WORTMANN AG** IT. MADE IN GERMANY.

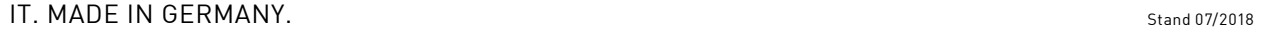

# DE EN FR PL

Bredenhop 20\_32609 Hüllhorst\_Germany Tel 05744.944-0\_Fax 05744.944-100 www.wortmann.de

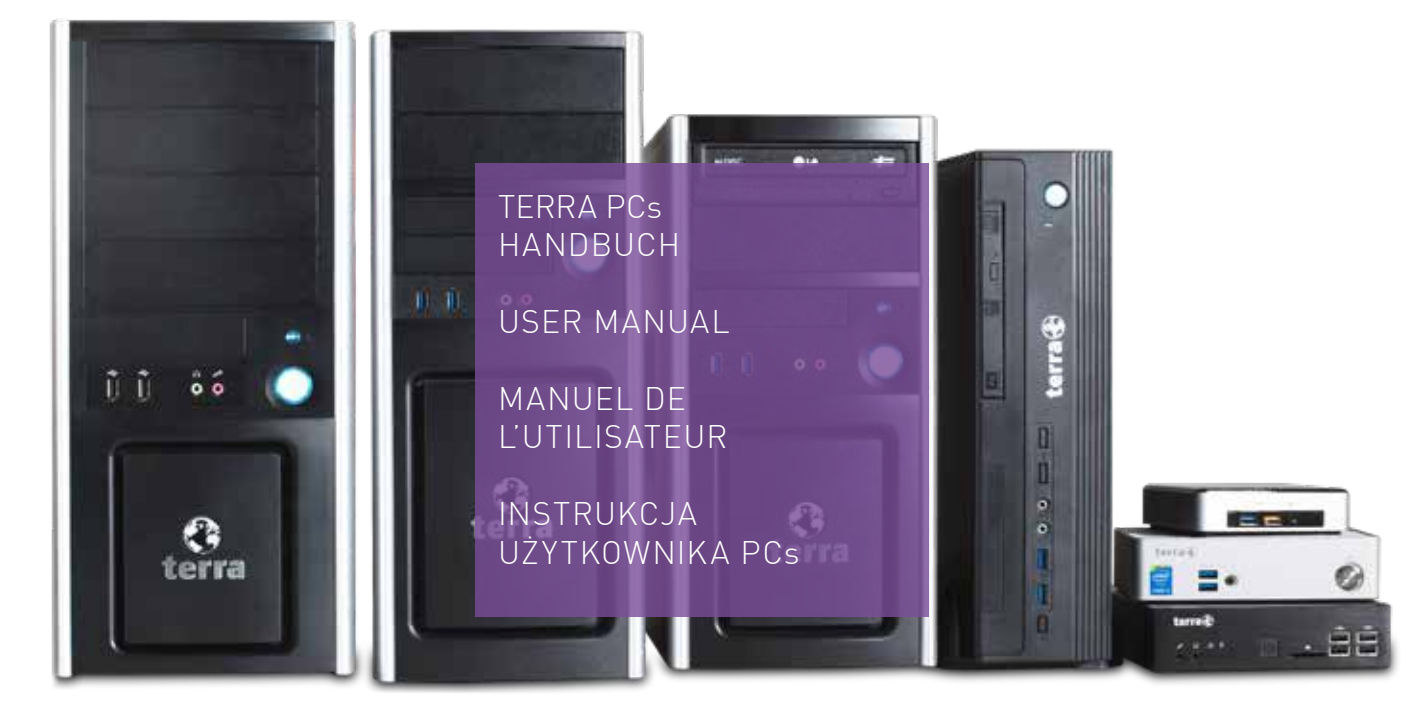

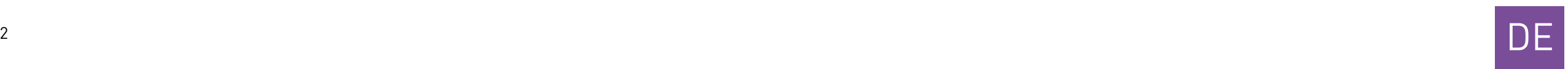

## Vorwort

Wir gratulieren Ihnen recht herzlich zum Kauf Ihres TERRA Computersystems und hoffen, dass es die von Ihnen gesetzten Erwartungen erfüllt. Dieses Handbuch soll Ihnen einen Überblick über den Aufbau und die Funktionen Ihres PCs geben. Wir arbeiten ständig an der Weiterentwicklung aller Typen und Modelle. Bitte haben Sie Verständnis dafür, dass deshalb jederzeit Änderungen des Lieferumfangs in Form, Ausstattung und Technik möglich sind. Aus Angaben, Abbildungen und Beschreibung dieser Gebrauchsanweisung können daher keine Ansprüche hergeleitet werden. Hinweise bezüglich der Gestaltung und eventuell vorhandener Fehler teilen Sie bitte Ihrem Fachhändler mit. Gerne werden wir sinnvolle Anregungen und Verbesserungen aufgreifen und umsetzen. Alle Rechte vorbehalten. Kein Teil dieses Handbuches darf in irgendeiner Form (Druck, Fotokopie, Mikrofilm oder andere Verfahren) ohne vor herige schriftliche Genehmigung der Firma WORTMANN AG reproduziert oder unter Verwendung elektronischer Systeme verarbeitet, vervielfältigt oder verbreitet wer den. Die genannten Firmen- und Markennamen sowie Produktbezeichnungen unter liegen in der Regel marken-, patent oder warenzeichenrechtlichem Schutz.

Dieses Handbuch wurde erstellt und herausgegeben von der WORTMANN AG, Bredenhop 20, 32609 Hüllhorst, Tel: 05744 / 944-0, Fax: 05744 / 944-444.

## Inhaltsverzeichnis

Sicherheitshinweise Gerät transportieren Gerät reinigen Gewährleistungen Rücknahme von Altgeräten CE-Kennzeichnung Inbetriebnahme Gerät aufstellen 10 Anschlüsse und Bedienelement Anschlüsse Gehäuserückseite Anschlussmöglichkeiten Displa Externe Geräte anschließen Maus- und Tastatur-Set anschl Externe Geräte an die USB-Ans Gerät an die Netzspannung ans Bildschirm und Gerät einschalt Weitere Hinweise Original TERRA Hersteller Serv

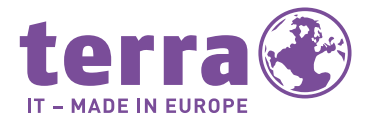

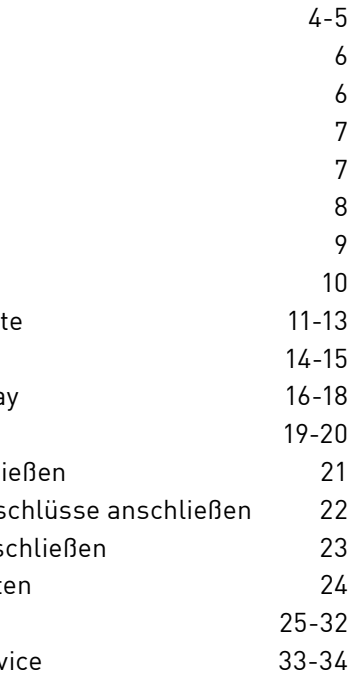

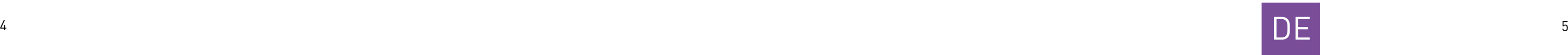

## Sicherheitshinweise

Beachten Sie beim Aufstellen und beim Betrieb des Gerätes die Hinweise für die Umgebungsbedingungen.

Sie dürfen das Gerät nur betreiben, wenn die eingestellte Netzspannung des Gerätes mit der örtlichen Netzspannung übereinstimmt. Überprüfen Sie die eingestellte Netzspannung des Gerätes!

Vor Öffnen Der Ein- und Ausschalter des Gehäuses Netzstecker ziehen trennt das Gerät nicht **Pull power plug** before opening ! von der Netzspannung.

Eine Steckdose muss sich in der Nähe des PCs befinden und leicht zugänglich sein.

Achtung, an den Bauteilen im Inneren des Gerätes können hohe Temperaturen auftreten.

Zur vollständigen Trennung von der Netzspannung müssen Sie den Netzstecker aus der geerdeten Schutzkontakt-Steckdose ziehen.

Unsere PC-Systeme sind für den üblichen Gebrauch konzipiert. Sollten Sie Systeme für den Einsatz 24/7 benötigen, unterbreiten wir Ihnen gerne ein individuelles Angebot.

#### **PCs mit Audioausgang:**

Warnung! Zu große Lautstärke bei der Verwendung von Kopfhörern erzeugt übermäßigen Schalldruck und kann zum Verlust des Hörvermögens führen.

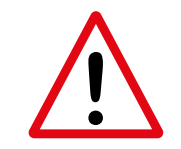

#### **Wir empfehlen das Gerät nur durch autorisiertes Fachpersonal öffnen zu lassen.**

Stellen Sie die Lautstärke vor der Wiedergabe auf den niedrigsten Wert ein. Starten Sie die Widergabe und erhöhen Sie die Lautstärke langsam auf einen Pegel der Ihnen angenehm ist. Durch verändern der Grundeinstellungen des Equalizers, des Treibers, der Software oder des Betriebssystems kann es zur Erhöhung der Lautstärke und dadurch zu bleibenden Hörschäden kommen.

#### **PCs mit TV-Tunerkarte**

Wenn Sie Ihren DVBT-Tuner über eine Hausantenne anschließen, muss diese nach den örtlichen Installationsvorschriften geerdet sein.

Die Sicherheitsaspekte bei Multimedia-Anwendungen sind zu beachten!

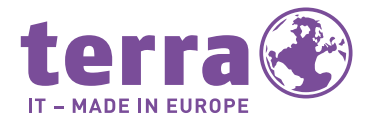

VORSICHT: Explosionsgefahr bei unsachgemäßem Austausch der Batterie. Entsorgung gebrauchter Batterien nach Anleitung.

## Gewährleistungen

Für unsere Systeme gelten die Gewährleistungen gemäß BGB sowie darüber hinaus Garantieleistungen nach Vereinbarung. Das von Ihnen erworbene System wurde in unserem nach ISO 9001 zertifizierten Unternehmen umwelt- und qualitätsgerecht produziert.

# Rücknahme von Altgeräten

Die Rücknahme und Recyclingfähigkeit unserer Systeme ist in unserem Umweltmanagementsystem geregelt und garantiert.

Unsere Geräte sind weitestgehend aus Materialien hergestellt, die einem fach-

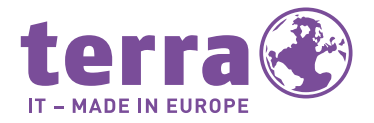

gerechten Recycling zugeführt werden können. Nach seinem Gebrauch wird das Gerät zurückgenommen, um es einer Wiederverwendung bzw. wertstofflichen Verwertung zuzuführen, soweit es in einem Zustand zurückgegeben wird, der dem bestimmungsmäßigen Gebrauch entspricht. Nicht verwertbare Geräteteile werden sachgemäß entsorgt. Zur Rückgabe eines Gerätes nutzen Sie bitte die in Ihrem Land vorhandenen Recycling- und Entsorgungsmöglichkeiten.

Weitere Informationen über länderspezifische Recycling- und Entsorgungsmöglichkeiten finden Sie im Internet unter: **www.wortmann.de.**

# $\overline{\mathsf{DE}}$

**Wenn Sie darüber hinaus noch Fragen zur Entsorgung haben, wenden Sie sich bitte an Ihren Fachhändler.**

## Gerät transportieren

Transportieren Sie alle Geräte einzeln und nur in der Originalverpackung oder in einer anderen geeigneten Verpackung, die Schutz gegen Stoß und Schlag gewährt.

## Gerät reinigen

Schalten Sie das Gerät und alle angeschlossenen Geräte aus und ziehen Sie den Netzstecker aus der geerdeten Schutzkontakt-Steckdose.

Der Gehäuseinnenraum des Gerätes darf nur von autorisiertem Fachpersonal gereinigt werden.

Verwenden Sie für die Reinigung kein Scheuerpulver und keine Kunststoff lösenden Reinigungsmittel.

Achten Sie darauf, dass keine Flüssigkeit in das Innere des Gerätes gelangt.

Die Gehäuseoberfläche können Sie mit einem trockenen Tuch reinigen. Bei starker Verschmutzung können Sie zusätzlich einen milden Glasreiniger benutzen.

Tastatur und Maus können Sie außen mit Desinfektionstüchern reinigen.

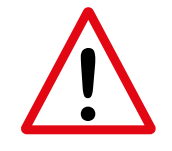

## Inbetriebnahme

### **Lieferinhalt auspacken und überprüfen**

Die Originalverpackung der Geräte sollten Sie für einen eventuellen Transport auf bewahren.

- Packen Sie alle Teile aus.
- Prüfen Sie den Verpackungsinhalt auf eventuelle Transportschäden.
- Prüfen Sie, ob die Lieferung mit den Angaben auf dem Lieferschein übereinstimmt.
- Wenn Sie Transportschäden oder Unstimmigkeiten zwischen Verpackungsinhalt und Lieferschein feststellen, informieren Sie unverzüglich Ihren TERRA Fachhändler.

## **Schritte der Erstinbetriebnahme**

Es sind nur wenige Schritte nötig, um Ihr neues Gerät das erste Mal in Betrieb zu

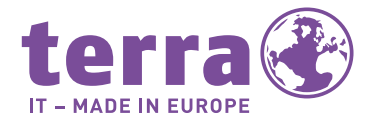

 $8<sup>8</sup>$ 

nehmen: Bitte beachten Sie die Sicher heitshinweise auf Seite 4.

- Stellplatz für das Gerät wählen und Gerät aufstellen.
- Nennspannung überprüfen und dann das Gerät an das Stromnetz anschließen.
- Gerät einschalten.

#### **Externe Geräte**

Wenn Sie zusätzlich zu Ihrem Gerät an dere externe Geräte erhalten haben (z.B. einen Drucker), schließen Sie diese erst nach der Erstinstallation an. Wie Sie die se externen Geräte anschließen, ist in den folgenden Abschnitten beschrieben.

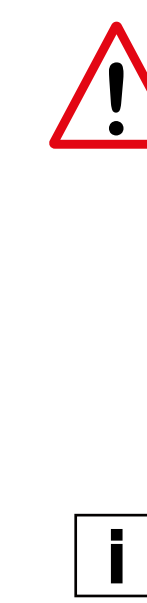

# C E

## CE-Kennzeichnung

Dieses Gerät erfüllt in der ausgeliefer ten Ausführung die Anforderungen der EG-Richtlinien 2014/30/EU "Elektromagnetische Verträglichkeit", 2009/125/EG "Ökodesign Richtlinie", 2011/65/EU "RoHs Richtlinie" und 2014/35/EU "Niederspannungsrichtlinie".

#### **CE-Kennzeichnung für Geräte mit Funk komponente**

Dieses Gerät erfüllt in der ausgelieferten Ausführung die Anforderungen der EG-Richtlinie 1999/5/EG des Europäischen Parlamentes und des Rates vom 9. März 1999 über Funkanlagen und Telekommu nikationseinrichtungen und die gegen seitige Anerkennung der Konformität.

## **Dieses Gerät darf in folgenden Ländern verwendet werden:**

Aktuelle Informationen über eventuelle Einschränkungen im Betrieb finden Sie bei der Behörde des jeweiligen Landes. Wenn Ihr Land nicht in der Aufzählung erwähnt ist, fragen Sie bitte bei der ent sprechenden Aufsichtsbehörde, ob die Nutzung dieses Produkts erlaubt ist.

![](_page_4_Picture_346.jpeg)

![](_page_5_Picture_15.jpeg)

## Anschlüsse und Bedienelemente

In diesem Kapitel werden die einzelnen Hardware-Komponenten Ihres Geräts vorgestellt. Sie erhalten eine Übersicht über die Anzeigen und die Anschlüsse des Geräts. Machen Sie sich mit diesen Elementen vertraut, bevor Sie mit dem Gerät arbeiten.

![](_page_5_Picture_226.jpeg)

![](_page_5_Picture_14.jpeg)

## Gerät aufstellen

Berücksichtigen Sie beim Aufstellen des Gerätes die Empfehlungen und Sicherheitshinweise.

Stellen Sie das Gerät nur in der dafür vorgesehenen Betriebslage (z.B. senkrecht auf den Standfüßen) auf. Wir empfehlen Ihnen, das Gerät auf eine rutschfeste Unterlage zu stellen. Bei der Vielfalt der bei Möbeln verwendeten Beschichtungen und Lacke ist es nicht auszuschließen, dass die Kunststofffüße Schäden auf der Stellfläche verursachen. Stellen Sie nicht mehrere Geräte übereinander.

Das Gerät darf nur auf den Standfüßen stehend in Betrieb genommen werden.

Abhängig vom Standort Ihres Gerätes kann es zu störenden Vibrationen und

Geräuschen kommen. Um dies zu vermeiden, sollte bei Gehäuseeinheiten ohne Lüftungsflächen ein Mindestabstand von drei Millimetern zu anderen Geräten oder Gegenständen eingehalten werden.

Achten Sie darauf, dass das Gerät ausreichend belüftet wird. Die Lüftungsflächen des Bildschirms und des Gerätes dürfen nicht verdeckt werden, um Überhitzung zu vermeiden.Setzen Sie das Gerät keinen extremen Umgebungsbedingungen aus und schützen Sie das Gerät vor Staub, Feuchtigkeit und Hitze.

# **!**

**Achtung: Das Gerät darf nur in aufrechter Lage betrieben werden.**

**Ausnahmen: Mini-ITX-PC und Slim-Desktop-PC, wenn im Internet / auf der Herstellerseite beschrieben.**

![](_page_6_Picture_6.jpeg)

![](_page_6_Picture_198.jpeg)

![](_page_6_Picture_2.jpeg)

![](_page_6_Figure_4.jpeg)

## Anschlüsse Gehäuserückseite

![](_page_7_Figure_2.jpeg)

![](_page_7_Figure_0.jpeg)

#### TERRA MICRO PC

## Anschlüsse Gehäuserückseite

![](_page_7_Picture_8.jpeg)

![](_page_7_Picture_11.jpeg)

USB 3.0 LAN mini

display Port

,,,,,,,,,,,,,,,,

HDMI power

kensingtonlock

![](_page_7_Picture_14.jpeg)

![](_page_7_Figure_5.jpeg)

WLAN

![](_page_8_Picture_30.jpeg)

![](_page_8_Picture_0.jpeg)

![](_page_8_Picture_1.jpeg)

#### **Der HDMI-Anschluss (High Definition Multimedia Interface)**

- Digitaler Multimedia-Anschluss
- Standard auch im TV-Umfeld
- Neben Video wird auch der Ton übertragen
- Typische Auflösung: Full HD= 1920x1080p/60Hz
- Ermöglicht direkten und einfachen Anschluss des PCs an moderne TFTs+LCD-TVs

#### **Der VGA-Anschluss/D-Sub**

- Analoger Anschluss
- Für hohe Auflösung nicht empfehlenswert

![](_page_8_Picture_11.jpeg)

#### **Der DVI-Anschluss**

- Digitaler Anschluss
- Unterscheidung in Single-Link und Dual-Link
	- SL: max. 1600x1200@60Hz
	-
- Unterscheidung in DVI-I, DVI-D - DVI-D: nur digitale Signale werden übertragen
	-
- DVI-D (und DVI-I) ist Signal-kompatibel zu HDMI (Adapter verfügbar)

![](_page_8_Picture_20.jpeg)

![](_page_8_Picture_22.jpeg)

- 
- 
- DL: max. 2560x1600@60Hz (es werden zwei Signale übertragen)
	-
	-
- DVI-I: digitale und analoge Signale werden übertragen (Adapter verfügbar)

![](_page_8_Picture_29.jpeg)

![](_page_9_Picture_33.jpeg)

![](_page_9_Picture_0.jpeg)

#### **Der Display Port**

- Digitaler Anschluss
- Auflösung (versionsabhängig):
	- DP 1.1: bis zu 2560x1600@60Hz
	- DP 1.2: bis zu 4096x2560@60Hz
	- DP 1.3: bis zu 5120x2880@60Hz
	- DP 1.4: bis zu 7680x4320@60Hz
- Überträgt HD Audiosignale
- Seit DP 1.2: mehrere Monitore mit nur einem Grafikanschluss anschließbar, Unterstützung für stereoskopisches 3D, sowie mehr Farbräume

![](_page_9_Picture_10.jpeg)

## Externe Geräte anschließen

Lesen Sie die Dokumentation zum exter nen Gerät, bevor Sie es anschließen.

Außer bei USB-Geräten müssen die Netz stecker gezogen sein, wenn Sie externe Geräte anschließen!

Bei Gewitter dürfen Sie die Leitungen we der stecken noch lösen.

Fassen Sie beim Lösen einer Leitung im mer am Stecker an. Ziehen Sie nicht an der Leitung!

Halten Sie beim Anschließen oder Lösen der Leitungen die nachfolgend beschrie bene Reihenfolge ein.

![](_page_9_Picture_20.jpeg)

- 
- 
- 
- 
- 

#### **Leitungen anschließen**

- Alle betroffenen Geräte ausschalten.
- Die Netzstecker aller betroffenen Geräte aus den Schutzkontakt-Steckdosen ziehen.
- Alle Leitungen am Gerät und an den externen Geräten stecken. Beachten Sie dabei die bereits beschriebenen Sicherheitshinweise.
- Alle Datenübertragungsleitungen in die vorgesehenen Steckvorrichtungen der Daten-/Fernmeldenetze stecken.
- Alle Netzstecker in die geerdeten Schutzkontakt-Steckdosen stecken.
- USB-Geräte sind hot-plug-fähig. Daher können die Leitungen von USB-Geräten bei eingeschaltetem Gerät angeschlos sen und gelöst werden.

![](_page_9_Picture_11.jpeg)

![](_page_9_Figure_16.jpeg)

#### **Leitungen lösen**

- Alle betroffenen Geräte ausschalten.
- Die Netzstecker aller betroffenen Geräte aus den Schutzkontakt-Steckdosen ziehen.
- Alle Leitungen am Gerät und an den externen Geräten lösen. Beachten Sie dabei die bereits beschriebenen Sicherheitshinweise.
- Alle Leitungen am Gerät und an den externen Geräten lösen.

#### **Bildschirm anschließen**

- Bereiten Sie den Bildschirm vor, wie in der Betriebsanleitung zum Bildschirm beschrieben (z.B Leitungen stecken).
- Stecken Sie die Datenleitung in den Bildschirmanschluss des Gerätes.

Je nach Ausbaustufe Ihres Gerätes und Ihres Bildschirms, können Sie die Datenleitung auch an die DVI- oder HDMI-Schnittstelle anschließen.

Bereich "Funkverbindung neu aufbauen" nach oder kontaktieren Sie Ihren Fachhändler.

![](_page_10_Picture_15.jpeg)

- 
- 

## Maus- und Tastatur-Set anschließen

Modellabhängig gehört zum Lieferumfang Ihres Gerätes ein kabelloses Mausund Tastatur-Set bzw. ein Maus- und Tastatur-Set mit Kabel (USB-Anschluss / PS/2-Anschluss).

## **Kabelloses Maus- und Tastatur-Set anschließen**

Schließen Sie Maus und Tastatur an, wie in der Betriebsanleitung von diesen beiden Geräten beschrieben. Der richtige Funkverbindungscode ist bereits ab Werk eingestellt und das Maus- und Tastatur-Set sofort betriebsbereit. Sollte es dennoch zu Verbindungsstörungen kommen, sehen Sie in der Betriebsanleitung der beiden Geräte im

#### **Maus- und Tastatur-Set anschließen**

Verbinden Sie Maus und Tastatur mit je einem der USB-Anschlüsse an Ihrem Gerät.

Maus und Tastatur sind sofort betriebsbereit. Anschlüsse von PS/2 Geräten dürfen nur bei ausgeschaltetem Gerät eingesteckt oder gelöst werden. Beim Anschließen beachten Sie bitte die Gleichfarbigkeit von Stecker und Anschluss an der Rückseite des Gerätes.

# $20$

i

i

## Externe Geräte an die USB-Anschlüsse anschließen

An die USB-Anschlüsse können Sie eine Vielzahl externer Geräte anschließen (z.B. Drucker, Scanner, Tastatur, etc).

USB-Geräte sind hot-plug-fähig. Daher können die Leitungen von USB-Geräten bei eingeschaltetem Gerät angeschlos sen und gelöst werden.

Weitere Informationen finden Sie in den Dokumentationen der USB-Geräte.

- Schließen Sie die Datenleitung an das externe Gerät an.
- Schließen Sie die Datenleitung an einen USB-Anschluss Ihres Gerätes an.

#### **Gerätetreiber**

Für die externen USB-Geräte, die Sie an einen der USB-Anschlüsse anschließen, benötigen Sie üblicherweise keine eige nen Treiber, da die notwendige Software bereits im Betriebssystem enthalten ist. Wenn das externe USB-Gerät jedoch eine eigene Software benötigt, installieren Sie diese von dem Datenträger, der mit dem USB-Gerät geliefert wurde. Vom vorderen USB-Anschluss Ihres Gerätes zum externen USB-Gerät darf nur eine maximal drei Meter lange Lei tung verwendet werden, um USB 2.0 zu gewährleisten.

ii

**!**

## Gerät an die Netzspannung anschließen

- Schließen Sie die Netzleitung am Gerät an.
- Stecken Sie den Netzstecker in eine geerdete Schutzkontakt-Steckdose.

## **Erstes Einschalten: die Software wird installiert**

Wenn das Gerät in ein Netzwerk einge bunden wird, sind bei der Software-Instal lation Angaben zu Benutzer, Server und Netzwerkprotokoll nötig.

Bei Fragen zu diesen Angaben wenden Sie sich an Ihren Netzwerkadministrator.

• Wenn Sie das Gerät zum ersten Mal einschalten, wird die mitgelieferte Software installiert und konfiguriert.

• Planen Sie etwas Zeit dafür ein, denn dieser Vorgang darf nicht unterbrochen werden.

![](_page_11_Picture_18.jpeg)

- 
- 
- Nach dem Beginn der Installation darf das Gerät nicht ausgeschaltet werden bis sie abgeschlossen ist!
- Während der Installation darf das Gerät nur bei Aufforderung neu gestartet werden!
- Die Installation wird sonst nicht korrekt durchgeführt und der Festplatteninhalt muss vollständig wiederhergestellt werden.
- Eventuell benötigen Sie während der Installation die Lizenznummer von Windows.
	- Diese Nummer finden Sie als Aufkleber auf Ihrem Gerät.

![](_page_12_Picture_23.jpeg)

## Bildschirm und Gerät einschalten/ ausschalten

#### **Gerät einschalten**

- Bei Geräten mit Ein-Aus-Schalter: Stellen Sie den Ein-Aus-Schalter an der Rückseite des Geräts auf Position ...I" (1).
- Drücken Sie den Stand-by Schalter an der Vorderseite des Geräts (2).
- Die Betriebsanzeige leuchtet, das Gerät startet.

#### **Gerät ausschalten**

- Beenden Sie ordnungsgemäß Ihr Betriebssystem.
- Das Betriebssystem fährt ihr Gerät automatisch herunter und schaltet es aus.
- Sollte sich das System wider Erwarten nicht automatisch ausschalten, halten

Sie den Stand-by Schalter mindestens 4 Sekunden lang gedrückt. Sollten Sie das Gerät wiederholt so ausschalten müssen, lassen Sie es von Ihrem Fachhändler überprüfen!

Der Stand-by Schalter trennt das Gerät nicht von der Netzspannung. Zur vollständigen Trennung von der Netzspannung müssen Sie den Netzstecker ziehen.

• Schalten Sie gegebenenfalls den Bildschirm aus (s. Bedienungsanleitung des Bildschirms).

\* Ein-Aus-Schalter geräteabhängig

![](_page_12_Picture_0.jpeg)

![](_page_12_Picture_2.jpeg)

## Weitere Hinweise

#### **Betreiberhinweis:**

Dieses Gerät wurde funktechnisch sorgfältig entstört und geprüft. Jedoch sollten Sie bei externen Datenkabeln folgendes beachten: Sollte ein Austausch der vom Hersteller spezifizierten Datenkabel nötig werden, muss der Betreiber eine einwand-freie Funkentstörung sicherstellen, dass Austauschkabel und Abschirmqualität dem Originalkabel entsprechen. Verwenden Sie nur abgeschirmte Leitungen und nur externe Geräte, die vom Sicherheitsniveau und dem EMV Verhalten mit dem vorliegenden Produkt identisch sind. Bei Nichtbeachtung ist die Entsprechung der o.g. Normen nicht mehr gewährleistet!

![](_page_12_Picture_19.jpeg)

![](_page_12_Picture_20.jpeg)

**Laser (Sicherheitshinweis):** Vorsicht – Laserstrahlung, wenn Abde-

ckungen geöffnet! In dem Produkt können Lasereinrichtungen der Laserklassen 1 bis 3B verwendet sein. Bei ungeöffnetem Gehäuse erfüllt die Einrichtung die Anforderungen der Laser Klasse 1. Durch Öffnen des Gerätes können Lasereinrichtungen bis zu Laserklasse 3B erreichbar werden. Diese Laserstrahlung ist in den CD-Laufwerken enthalten. Bei Ausbau und / oder Öffnung dieser Laufwerke ist zu beachten: Nicht in den Strahl blicken, auch nicht mit optischen Instrumenten, nicht dem Strahl aussetzen, Bestrahlung von Augen oder Haut durch direkte oder Streustrahlung vermeiden. Die eingebauten CD-Laufwerke enthalten keine zur Wartung oder Reparatur vorgesehenen Teile.

**!**

#### **CD- Laufwerke sind zur ausschließlichen Reparatur beim Hersteller vorgesehen.**

#### **Einsatzbereich:**

Das vorliegende Produkt ist nicht für die Verwendung in medizinischen, lebensrettenden oder lebenserhaltenden Anwendungen vorgesehen.

#### **Umweltgerechter Computer:**

Der von Ihnen erworbene Arbeitsplatz-Computer ist umweltgerecht konstruiert und zeichnet sich durch seine Langlebigkeit, Aufrüst- und Erweiterbarkeit, Recyclingfähigkeit und Wiederverwertbarkeit aus.

#### **Rücknahme der Geräte:**

Wir nehmen alle unsere Produkte nach deren Gebrauch zurück, wenn der Zustand dem üblichen bestimmungsgemäßen Gebrauch entspricht. Zurückgenommene

Geräte werden entweder einer Weiterverwendung zugeführt oder umweltgerecht zerlegt und verwertet. Die Rücknahme erfolgt über Ihren Fachhändler.

#### **Langlebigkeit der Geräte:**

Der Arbeitsplatz-Computer ist modular aufgebaut. Die verwendeten Komponenten sind leicht auszutauschen oder zu entfernen. Wir empfehlen eine Aufrüstung/Erweiterung nur durch autorisiertes Fachpersonal.Die Geräte sind so konzipiert, dass folgende Erweiterungen durchgeführt werden können:

- Austausch des Prozessors
- Erweiterung der Kapazität des Arbeitsspeichers durch austauschbare oder ergänzbare Module
- Einbau, Austausch, Erweiterung oder Anschluss weiterer Massenspeicher
- Aufrüstung der Grafikfähigkeit
- Freie Steckplätze für individuelle Erweiterungen
- 26 DE 27 • Herstellungsjahr: www.wortmann.de -> Service -> Seriennummersuche

![](_page_13_Picture_18.jpeg)

**Der verwendete Werkstoff ist recyclingfähig. Materialanforderungen an die Kunststoffe der Gehäuse und Gehäuseteile:** 

- Für die verwendeten Kunststoffe der Gehäusematerialien sind keine dioxinoder furanbildenden Stoffe verwendet worden.
- Die umweltgerechten Eigenschaften des verwendeten Kunststoffs haben wir in einem unabhängigen Labor in Deutschland prüfen lassen.

**Materialanforderungen an Leiterplatten:** 

Wir haben uns bei allen Lieferanten versichert, dass die zugelieferten Leiterplatten kein PCB (polybromierte Biphenyle) oder PBDE (polybromierte Diphenylether) oder Chlorparaffine enthalten.

**Die Garantiezeit für das Gerät entnehmen Sie bitte den beigefügten Garantieunterlagen**

![](_page_14_Picture_22.jpeg)

#### **Recyclinggerechte Konstruktion der Geräte:**

Dieses Gerät erfüllt die Prinzipien der VDI Richtlinie 22 43 gemäß der "Konstruieren recyclinggerechter technischer Produkte". Diese Richtlinie beinhaltet im Einzelnen:

- Vermeidung nichtlösbarer Verbindungen (z. B. durch Kleben, Schweißen) zwischen unterschiedlichen Werkstoffen, Vorhandensein leicht lösbarer mechanischer Verbindungen.
- Vermeidung von Beschichtungen und Verbundmaterialien.
- Einfache Demontierbarkeit der Geräte und Baugruppen, auch für Zwecke einer einfachen Reparatur.
- Verringerung der Werkstoffvielfalt.
- Verringerung der Kunststoffsortenvielfalt für Gehäuseteile.

• Alle wesentlichen Kunststoffgehäuseteile bestehen bei dem vorliegenden Gerät aus einem Werkstoff.

Ersatzteile werden für 5 Jahre ab Produktionseinstellung verfügbar gehalten.

#### **Kennzeichnung von Kunststoffen:**

In dem vorliegenden Gerät sind alle we sentlichen Kunststoffteile entsprechend ISO 11469 gekennzeichnet. Somit ist bei ei ner Wiederverwertung nach Gebrauch des Gerätes die problemlose Trennung und das Recycling der verwendeten Kunststoffteile sichergestellt.

#### **Batterien:**

In dem vorliegenden Gerät werden keine schwermetallhaltigen Batterien verwendet. Die verwendeten Lithiumbatterien haben eine extrem hohe Lebensdauer (> 10 Jahre). Bezüglich Wartung, Austausch und Entsor gung dieser Batterie sind die Anweisungen des Herstellers (Mainboard-Handbuch) zu beachten.

#### **Energieverbrauch:**

Unsere Arbeitsplatz-Computer sind ener giesparend konzipiert. Die Geräte sind für mindestens 4 Wochen vom Netz trennbar, ohne dass ein Verlust der Funktionsfähig keit eintritt. Unsere Business-PCs verbrau chen in der leistungsstärksten Konfigurati on 116,9 kWh pro Jahr (ETEC). Durch die

![](_page_14_Picture_16.jpeg)

Reduzierung der Bildschirmhelligkeit kann der Energieverbrauch weiter reduziert werden.

#### **Schall-Leistungspegel**

Business-PCs, die mit dem Blauen Engel zertifiziert sind, erfüllen spezielle Anforde rungen an Schall-Emissionen:

![](_page_14_Picture_258.jpeg)

![](_page_15_Picture_20.jpeg)

**Die Leistungsaufnahmen in den verschiedenen Betriebszuständen sind für die Standard- Arbeitsplatz-Compu ter wie folgt:**

Im Aus-Zustand werden weniger als 0,5 W verbraucht. Im Ruhezustand werden weni ger als 0,5 W verbraucht.

Werksseitig ist das Gerät so eingestellt, dass das Gerät nach 60 Minuten automa tisch in den Ruhezustand wechselt.

Weitere Informationen zur Leistungsaufnahme siehe: www.wortmann.de/green

Die Parameter können unter Energieoptionen im Betriebssystem verändert werden.

Windows 7: Start - > Systemsteuerung -> Energieoptionen

Windows 10: Start -> Einstellungen -> System

![](_page_15_Picture_219.jpeg)

#### **Rücknahme der Altgeräte**

Die WORTMANN AG gibt eine Rücknah megarantie für Altgeräte: Aufgrund der von uns verwendeten Materialien ist eine fachgerechte Wiederaufbereitung bzw. Entsorgung gegeben, d.h. Ihr PC ist voll recyclebar.

Die Gewährleistung für das vorliegende Produkt beträgt 24 Monate.

Der Umkarton und alle Kartoninnenteile können zur Entsorgung dem Altpapier beigelegt werden. Die PE-Schaumteile (Transportschutz des Rechners) können der gelben Tonne zugeführt werden.

![](_page_15_Picture_13.jpeg)

#### **Technische Daten:**

Das von Ihnen erworbene Gerät ist für den Betrieb an Netzwechselstrom 50/60 Hz vorgesehen. Die allpolige Trennung bzw. Verbindung des Netzes erfolgt durch ziehen bzw. einstecken des Netzkabels. Benutzen Sie zum Anschluss nur eine ordnungsge mäß angeschlossene Schutzkontaktsteck dose. Die Nenneingangsspannung beträgt: AC 230 V. Die maximal mögliche Stromaufnahme entnehmen Sie bitte dem auf der Rückseite

des Gerätes angebrachten Typenschild. Detaillierte Informationen zur Systemaus stattung (Mainboard, Grafik, Sound etc.)

entnehmen Sie bitte dem Kartonaufkleber.

![](_page_16_Picture_13.jpeg)

#### **Umgebungsbedingungen für den Betrieb des Gerätes**

![](_page_16_Picture_155.jpeg)

![](_page_16_Picture_2.jpeg)

## Original TERRA Hersteller Service:

TERRA Originalservice steht für Zuverlässigkeit, Kulanz und eine optimale Logistik. Mit weniger sollten Sie sich nicht zufrieden geben. Nur mit Original TERRA Service können Sie auf alle Ressourcen der WORTMANN AG zugreifen. Mit jedem TERRA Computersystem können Sie selbst auswählen, welche Serviceleistung Sie wünschen. Aufgrund der Langlebigkeit und der hohen Qualität der TERRA Computersysteme können Sie preiswert bis zu fünf Jahre TERRA Service buchen. Welche Leistung Sie gebucht haben können Sie auf den Unterlagen Ihres TERRA Systemhauses sehen. Sie sollten bereits bei Ankauf das für Ihre Nutzung am besten geeignete Servicepaket wählen, das ist am günstigsten. Wenn Sie später feststellen,

![](_page_16_Picture_6.jpeg)

dass Sie Ihr Gerät länger nutzen möchten als ursprünglich vorgesehen ist das kein Problem. Sie können während der gesamten Laufzeit preiswert eine Verlängerung des Service bei Ihrem TERRA Partner buchen. Dafür reichen die Seriennummer und das gewünschte Serviceprodukt mit Laufzeit.

Anbei eine Übersicht über die wichtigsten TERRA Serviceleistungen:

Wenn Sie nicht sicher sind, welches Servicelevel und welche Garantiezeit ihr Gerät hat, können Sie dies bei Ihrem Partner erfragen oder jederzeit online unter www.terra.de einsehen.

#### **TERRA Garantie**

Bis zu 5 Jahre Anspruch auf kostenlose Reparatur der Hardware im Servicezen-

![](_page_17_Picture_12.jpeg)

trum der WORTMANN AG und kostenlose Neuzustellung nach erfolgter Reparatur.

#### **TERRA Vor-Ort-Service**

Bis zu 5 Jahre Reparatur im Falle einer Störung direkt am Standort des Geräts mit einer Reaktionszeit von 24 Stunden. Versand der benötigten Ersatzteile per Express und Anfahrtskosten und Arbeitszeit des zuständigen TERRA Servicepartners. In den meisten Fällen ist eine Datensicherung oder Neuinstallation nicht notwendig.

#### **TERRA Medieneinbehalt**

Sehr preiswerte Zusatzleistung zum TERRA Vor-Ort-Service für Ihren Datenschutz. Im Falle eines Festplattendefekts installiert Ihre TERRA Servicepartner

eine neue Festplatte in ihrem System. Die defekte Festplatte wird nicht wie allgemein üblich zum Festplattenhersteller retourniert sondern verbleibt bei Ihnen. Sie können den defekten Datenträger nach eigenem Ermessen vernichten. So stellen Sie absolut sicher, dass niemand versuchen kann, Restdaten auf der Festplatte einzusehen.

Grundsätzlich empfehlen wir für die Dauer der Nutzung TERRA Vor-Ort-Service mit Medieneinbehalt, wenn Sie mit vertraulichen Daten arbeiten. Der Missbrauch von Daten durch Frachtführer oder Mitarbeiter der anderen Änderungen vorbehalten, die neuesten Daten können Sie jederzeit online unter www.terra.de einsehen.

## Preface

To the purchase of TERRA computer systems we congratulate sincerely and we hope, that the product comply with your composed expectations. The manual guide overviews the installation and functions of the computer. The text- and graphic parts are adapted with special care. However we assumed no liability for potentially available mistakes and whose consequences. Please share your hints referring to the design and existing mistakes with your specialized dealer. We are gladly to pick up and realize sensible suggestions and improvements. All rights reserved. Parts of this manual mustn't reproduced in any form (print, photography, microfilm or any other methods), processed by using electronic systems, copied or widespread without a written license of WORTMANN AG. The mentioned company or branding names as well as the labels are covered by patents, trademark and brand rights.

This manual was produced and published by Wortmann AG, Bredenhop 20, 32609 Hüllhorst, Tel: 05 744 / 944-0, Fax: 05 744 / 944-444.

![](_page_17_Picture_11.jpeg)

![](_page_18_Picture_21.jpeg)

## Contents

![](_page_18_Picture_219.jpeg)

# Safety instructions

Please heed the instructions concerning ambient/environmental conditions when

![](_page_18_Picture_15.jpeg)

operating the appliance.

The appliance should only be operated if the mains voltage configuration of the appliance corresponds to the local mains voltage. Check the mains voltage configuration of the appliance!

A socket should be located close to the PC which is easy to access.

Caution, high temperatures may be experienced on the components inside the appliance.

![](_page_18_Picture_9.jpeg)

The On/Off switch does not disconnect the appliance from the mains power supply. The mains

plug should be pulled out of the grounded socket to completely disconnect the appliance from the mains power supply.

Our PC systems are made for normal use. If you need systems to use for 24/7, we can make you an individual offer.

#### **PCs with audio output:**

Warning! Setting the volume too loud when using headphones creates excessive sound pressure which can result in loss of hearing. Set the volume to the lowest level prior to playback.

![](_page_18_Picture_3.jpeg)

**We recommend that the device be only opened by authorised skilled personnel.**

Start playback and increase the volume slowly until you reach a level which you find pleasant.

Modifying the basic settings of the equa lizer, driver, software or the operating system can increase the volume and lead to permanent damage to hearing.

#### **PCs with TV tuner card**

When connecting your DVBT tuner to a house antenna, ensure that the anten na is grounded in compliance with local installation regulations.

Observe safety aspects during multime dia applications!

CAUTION: Risk of explosion if batteries are replaced incorrectly. Dispose of used batteries according to instructions.

# Transporting the appliance

# Cleaning the appliance

Deactivate the appliance and all con nected devices and pull the mains plug out of the grounded socket.

All appliances should be transported in dividually and only in the original packa ging or in other suitable packaging which protects it against impacting and shocks. Do not use any scouring powder or clea ning agents which dissolve plastics for cleaning the appliance.

The interior of the appliance housing should only be cleaned by authorised skilled personnel.

![](_page_19_Picture_13.jpeg)

Ensure that no liquid can penetrate through to the interior of the appliance.

You can clean the outer surface of the housing with a dry cloth. A mild glass cleaner can also be used for more exces sive dirt.

The exterior of the keyboard and mouse can be cleaned with disinfection cloths.

 $38$  and  $29$ 

![](_page_19_Picture_6.jpeg)

![](_page_20_Picture_19.jpeg)

## **Warranties**

Warranties pursuant to the BGB (Ci vil Code) and guarantees according to agreement apply to our systems. The system you have purchased was manuf actured in our company to comply with environmental and quality specifications. Our company is certified in accordance with ISO 9001.

# Taking back of used appliances

The taking back and suitability for re cycling of our systems is laid down and guaranteed in our environmental ma nagement system.

Further information on specific national recycling and disposal options is availa ble in the internet at: www.wortmann.de.

Our appliances are manufactured in as far as possible from materials suitable for professional recycling. The appliance will be taken back after use for reuse or recycling, provided it is returned in a condition commensurate with correct use. Appliance parts which cannot be recycled will be disposed of in a correct manner. Please use the recycling and disposal options available in your country when returning an appliance.

**Please contact your spe cialist dealer should you have any additional que stions concerning disposal.** 

## CE symbol

This appliance meets the requirements of the EC Directive 2014/30/EU "Elec tromagnetic compatibility", 2014/35/EU "Low voltage directive", 2009/125/EU "Energy-related Products" and 2011/65/EU "RoHS"

### **CE symbol for devices with radio com ponents**

This appliance meets the requirements of the EC Directive 1999/5/EC of the Eu ropean Parliament and Council dated 9th March 1999 on radio systems and tele communications equipment and mutual recognition of conformity.

![](_page_20_Picture_12.jpeg)

## **This appliance may be used in the fol lowing countries:**

Current information on possible re strictions relating to operation can be obtained from the respective authorities in each country. If your country is not included in this list, please make inqui ries of the relevant supervisory authority to find out if this product can be used in your country.

Belgium Bulgaria Denmark Germany Estonia France Greece Great Britain Ireland Iceland

Italy Latvia Liechtenstein Lithuania Luxembourg Malta Netherlands Austria Poland Portugal

Romania Switzerland Slovakia Slovenia Spain Czech Republic Hungary Cyprus

![](_page_21_Picture_28.jpeg)

# Start-up

**Unpacking and checking the contents of the shipment** 

You should retain the original appliance packaging for any future transportation. • Unpack all components.

- Check the contents of the packaging for any transportation damage.
- Check whether the shipment corre sponds to the details on the delivery docket.
- Inform your specialised TERRA dealer immediately should you detect any transportation damage or discrepancies between the packaging contents and delivery docket.

#### **Initial start-up**

It takes only a few steps to start up your appliance for the first time:

- Select a location for the appliance and set up the appliance.
- Check the rated voltage and then connect the appliance to the mains power supply.
- Switch on the appliance.

Consider the recommendations instructions when setting up th Only place the appliance in its in operating position (e.g. Perpend the feet). We recommend you, to unit on a non-slip support. With of coatings and lacquers used i it is possible that the plastic fee damage on the floor. Do not plac devices on top of each other.

#### **External devices**

If you have also received other devices in addition to your appliance (e.g. a printer), these should only be connected following initial installation. The manner in which these external devices are connected is described in the following sections.

![](_page_21_Picture_1.jpeg)

Setting up the appliance

## **Warning: This unit may only be operated in an upright position.**

Exceptions: Mini-ITX-PC and Slim-Desktop-PC, when in the Internet / manufacturer's site described.

The device may only be used on the feet standing.

![](_page_21_Picture_21.jpeg)

![](_page_21_Picture_257.jpeg)

Disturbing vibration and noises may be detected, depending on the location of your appliance. In order to avoid this, a minimum clearance of three millimetres should be maintained to other devices or objects in the case of housing units without ventilation surfaces.

- Ensure that the appliance is adequately ventilated. To avoid overheating, the ven tilation surfaces on the screen and appli ance should not be covered.
- Do not expose the appliance to any ex treme ambient conditions and protect it from dust, damp and heat.

![](_page_21_Picture_14.jpeg)

## Connections and control elements

Individual hardware components of your appliance are described in this chapter. It provides you with an overview of the indicators and connections on the appliance. Please familiarise yourself with these elements prior to working with the appliance.

![](_page_22_Picture_181.jpeg)

![](_page_22_Picture_182.jpeg)

![](_page_22_Picture_5.jpeg)

![](_page_23_Picture_12.jpeg)

![](_page_23_Figure_0.jpeg)

## Back panel connectors

![](_page_23_Figure_2.jpeg)

![](_page_23_Picture_4.jpeg)

# Display connection options

## **The HDMI port (High Definition Multimedia Interface)**

- Digital multimedia port
- Also standard in TV environment
- Sound is also transmitted in addition to video
- Typical resolution: full HD= 1920x1080p/60Hz
- Enables direct, uncomplicated connection of the PC to modern TFTs+LCD-TVs

![](_page_24_Figure_3.jpeg)

#### **The VGA port/D-Sub**

- Analog port
- Not recommended for high resolution

![](_page_24_Picture_18.jpeg)

![](_page_24_Picture_22.jpeg)

![](_page_24_Picture_23.jpeg)

![](_page_24_Figure_2.jpeg)

## Back panel connectors

![](_page_24_Picture_1.jpeg)

![](_page_24_Picture_4.jpeg)

![](_page_24_Picture_5.jpeg)

![](_page_24_Picture_6.jpeg)

![](_page_25_Picture_25.jpeg)

#### **The DVI port**

- Digital port
- Differentiation between single link and dual link
	- SL: max. 1600x1200@60Hz
	- DL: max. 2560x1600@60Hz (two signals are transmitted)
- Differentiation between DVI-I, DVI-D
	- DVI-D: only digital signals are transmitted
	- DVI-I: digital and analog signals are transmitted (adapter available)
- DVI-D (and DVI-I) is signal compatible to HDMI (adapter available)

![](_page_25_Figure_9.jpeg)

![](_page_25_Picture_10.jpeg)

#### **The display port**

- Digital port
- Resolution (depends on version):
	- DP 1.1: up to 2560x1600@60Hz
	- DP 1.2: up to 4096x2560@60Hz
	- DP 1.3: up to 5120x2880@60Hz
	- DP 1.4: up to 7680x4320@60Hz
- Transmits HD audio signals
- support for stereoscopic 3D and more colour spaces

• Since DP 1.2: several monitors can be connected with only one graphic port,

![](_page_25_Picture_20.jpeg)

![](_page_25_Picture_22.jpeg)

![](_page_26_Picture_24.jpeg)

## Connecting external devices

Read the documentation for the external

device prior to connecting it.

The mains plug should be pulled out when connecting external devices, except in the case of USB devices!

Cables should not be plugged in or pulled out during electrical storms.

Always grasp the plug when disconnecting a cable. Never pull on the cable!

Adhere to the following sequence when connecting or pulling out the cables.

#### **Connecting cables**

- Deactivate all affected devices.
- Pull the mains plugs of all affected devices out of the grounded sockets.
- Plug in all cables on the appliance and the external devices. Please heed the safety instructions already described during this.
- Plug all data transmission cables into the data/telecommunications network plug fixtures provided for purpose.
- Plug all mains plugs into the grounded sockets.

USB devices are hot plug compatible. This means that cables from USB devices can be connected and disconnected when the appliance is switched on.

**!**

i

#### **Disconnecting cables**

- Deactivate all affected devices.
- Pull the mains plugs of all affected devices out of the grounded sockets.
- Pull out all cables on the appliance and the external devices. Please heed the safety instructions already described during this.
- Pull out all cables on the appliance and the external devices.

![](_page_26_Picture_19.jpeg)

#### **Screen connection**

- Prepare the screen as described in the screen manual (e.g. plug in the cables).
- Plug the data cable into the screen port on the appliance.

The data cable can also be connected to the DVI or HDMI interface, depending on the expansion level of your appliance and your screen.

i

![](_page_27_Picture_16.jpeg)

## Connecting the mouse and keyboard set

The scope of delivery of your appliance includes a wireless mouse and keyboard set or a mouse and keyboard set with cable (USB port / PS/2 port).

## **Connecting the wireless mouse and keyboard**

Connect the mouse and keyboard as de scribed in the operating manual for these two devices. The correct radio link code is already configured ex works and the mouse and keyboard are turnkey devices ready for immediate use. However, in the event of connection faults occurring, please check in the operating manual for both devices under "Establish new radio link" or contact your specialised dealer.

#### **Connecting the mouse and keyboard**

Connect the mouse and keyboard each to one of the USB ports on your appliance. The mouse and keyboard are turnkey devices ready for immediate use. Con nectors of PS/2 devices should only be plugged in or disconnected when the appliance is deactivated. Please ensure during connection that the connector and port on the rear of the appliance have the same colour.

ii

![](_page_27_Picture_13.jpeg)

## Connecting external devices to USB ports

A variety of external devices can be connected to the USB ports (e.g. printer, scanner, keyboard, etc.).

USB devices are hot plug compatible. This means that cables from USB de vices can be connected and disconnected when the appliance is switched on.

i<br>i

Please refer to the documentation for USB devices for further information.

- Connect the data cable to the external device.
- Connect the data cable to a USB port on your appliance.

#### **Drivers**

You generally do not require any drivers especially for the external USB devices which you connect to one of the USB ports, as the required software is alrea dy contained in the operating system. However, in the event of the external USB device requiring its own software, this should only be installed following con sultation with the company Richard Wolf GmbH. The cable used between the most forward USB port on your appliance and the external USB device should not exceed three meters in length to ensure USB 2.0.

![](_page_28_Picture_29.jpeg)

![](_page_28_Picture_23.jpeg)

![](_page_28_Picture_25.jpeg)

# Connecting the appliance to the main power supply

- Connect the mains cable to the appliance.
- Plug the mains plug into the grounded socket.

#### **Initial activation:**

If the device is integrated into a network, the software installation needs information about the user, server and network protocol. If you have questions about these details, please contact your network administrator.

• When you turn on the device for the first time, the supplied software will be installed and configured.

- Please schedule some time for this action, because this process must not be interrupted
- After starting the installation the device may not be turned off until it is completed.
- During the installation, the device may only be restarted by request.
- Otherwise the installation will not be correct accomplished and the hard drive contents must be completely restored.
- It is possible that you need the license number for windows during the installation. The number can be found on the lable on your device.

## Activating the screen and appliance

## **Switching on the device**

- Devices with On/Off switch: Set the On/Off switch at the device to the "I" position (1).
- $\bullet$  Push the standby switch on the device (2).
- $\bullet$  The power indicator illumination device is activated.

## **Switching off the device**

- Shut down your operating system in the correct manner.
- The operating system shuts down your device and switches it off.
- In the event of the system unexpectedly failing to deactivate automatically, press and hold the standby switch for at least 4 seconds. Should you need to shut down the

![](_page_28_Picture_261.jpeg)

monitor operating manual).

\* On/Off switch depends on appliance

![](_page_28_Picture_11.jpeg)

![](_page_28_Picture_13.jpeg)

![](_page_29_Picture_22.jpeg)

## Further instructions

#### **Operator instruction:**

The appliance has undergone careful suppression of radio interference and has been tested. However, in the event of external data cables being used, and should it be necessary to replace the data cables specified by the manufacturer, the operator should ensure that perfect radio interference suppression is maintained and that the replacement cables and shielding quality correspond to the original cables. Used only shielded cables and only external devices with a level of safety and EMC characteristics identical to this product. Conformity with the abovementioned standards is no longer guaranteed if these directions are not observed!

## **Laser (service instruction):** Caution – laser

![](_page_29_Picture_3.jpeg)

opened! Laser class l to 3B laser equipment can be used in the product. The equipment meets the requirements of laser class 1 if the housing is unopened. Laser equipment up to laser class 3B can be achieved by opening the appliance. This laser radiation is contained in the CD drives. Please ensure the following when removing and/or opening these drives: do not stare into the beam, including with optical instruments, avoid exposure to the beam, avoid radiation of the eyes or skin through direct or scattered radiation. The integrated CD drives do not contain any parts which require maintenance or repair.

![](_page_29_Picture_13.jpeg)

![](_page_29_Picture_15.jpeg)

#### **CD drives should only be repaired by the manufacturer.**

#### **Area of use:**

This product is not designed for use in lifesaving or life supporting applications.

### **Environmentally friendly workstation**

**computer** . The workstation computer you have purchased is designed to be environmentally friendly and distinguished by its long service life, its suitability for upgrading and expansion, recycling and its reusability.

#### **Durability of the appliances:**

The PC system is a modular solution. The components used are easy to replace or remove. Upgrading of components is not included in the design.

#### **Taking back of the appliances:**

We will take back all our products after use, provided their condition is commensurate with normal and correct use. Appliance which are taken back are either reused or dismantled and recycled/utilised in an environmentally friendly manner. Your specialised dealer will take back appliances.

![](_page_30_Picture_20.jpeg)

This appliance fulfils the principles of VDI Directive 22 43 pursuant to the "Design of technical products suitable for recycling". This directive contains the following in detail:<br>• Avoidance of permanent connections

#### **Suitability of appliance design for recy cling:**

- (e.g. through gluing, welding) between different materials, availability of easily detachable mechanical connections.
- Avoidance of coatings and composite materials.
- Easy dismantling of appliances and modules, including for the purpose of simple repairs.
- Reduction of material diversity. Reduction of variety of plastic types for housing parts.
- All significant plastic housing parts are made of one material in this appliance.
- production year: www.wortmann.de -> Service -> Serial number search

## **The material used is suitable for recy cling Material requirements to be met by plastics in the housing and housing parts:**

- No substances which form dioxins or furan have been used in the plastics utilised for housing materials.
- We have had the environmental properties of the plastic used tested in an independent laboratory in Germany.

Spare parts will be available for 5 years after end of production.

**Please refer to the enclo sed guarantee documents for the guarantee period for this appliance**

![](_page_30_Picture_18.jpeg)

## **Material requirements to be met by prin ted circuit boards:**

• We have inspected our suppliers and assured ourselves that the printed circuit boards supplied do not contain any PCBs (polychlorinated biphenyls), PBDEs (polybrominated diphenyl ethers) or chlorinated paraffins.

#### **Labelling of plastics:**

All significant plastic parts in this appliance are labelled in compliance with ISO 11469. This facilitates problem-free separation for reuse following use of the appliance and ensures that the plastic parts utilised are recycled.

![](_page_31_Picture_12.jpeg)

#### **Batteries:**

No batteries containing heavy metals are used in this appliance. The lithium batteries have an extremely long service life (> 10 years). Please observe the manufacturer's instructions (mainboard manual) with regard to the maintenance, replacement and disposal of these batteries. Our business PCs consume in the most powerful configuration 116,9 kWh per year (ETEC).

By reducing the screen brightness, the power consumption can be reduced

#### **Sound-powerlevel**

Business PCs that are certified with the Blue Angel, fulfill special sound-powerlevel requirements:

Our workstation computers are be particularly energy efficient. input specification on the namep to the maximum possible curren computer is fully upgraded and grated power supply unit is prov % of the permissible power. The can be disconnected from the m supply for up to 4 weeks without loss of functionality.

Further information on energy co see: www.wortmann.de/green

![](_page_31_Picture_10.jpeg)

![](_page_31_Picture_195.jpeg)

#### **Energy consumption:**

![](_page_31_Picture_196.jpeg)

![](_page_32_Picture_15.jpeg)

Our appliance meets the requirement to use less than 30 Watt in standby mode. Current saving mode settings can be individually adapted in the BIOS setup. Please consult your mainboard description in this respect. Disconnection from the mains supply by pulling out the mains plug prevents any energy consumption whatsoever by the workstation computer. The typical energy consumption of this workstation computer lies between 60 W and 150 W, depending on the level of technical equipment and operating mode (e.g. access to drives).

WORTMANN AG pledges to take back all old devices. The materials used by us mean that professional reuse and disposal of your appliance is possible (i.e. your PC is completely recyclable). The warranty for this product is valid for 24 months.

Ambient temperature  $+10^{\circ}$ C to +32°C (during operation) -20°C to +50°C (decommissioned, storage)

The carton and all interior carton parts can be disposed of for recycling with used paper. PE foam parts (transport protection for the computer) can be recycled.

#### **Technical data:**

The appliance you have purchased is designed for operation with alternating mains current of 50/60 Hz. The all-pole disconnection and connection of the mains supply is realised by pulling out or inserting the mains cable plug. Use only a correctly connected and easily accessible grounded socket for connection. The rated input voltage is: AC 200-240 V. Measurement 42 x 18 x 42.5, 12,3kg. Please refer to the lable on the back of your device for the maximum power consumption.

#### **Ambient conditions:**

Relative humidity 10% to 75% (during operation, no condensation) 5% to 95% (decommissioned, no condensation)

Please refer to the sticker on the carton for detailed information on system equipment (main-

board, graphics, sound, etc.).

#### **Caution:**

This product can only be operated in an upright position! Exceptions: Mini-Itx and Slim Desktop PC, if described in the Internet /on the manufacturing side.

![](_page_32_Picture_11.jpeg)

![](_page_33_Picture_9.jpeg)

## Avant propos

Nous vous félicitons d'avoir fait l'acquisition d'un système informatique TERRA et espérons qu'il saura répondre à vos attentes. Vous trouverez dans ce manuel une vue d'ensemble de la structure et des fonctions de votre PC. Malgré le soin que nous apportons à la vérification de ce manuel, nous ne pouvons exclure la pré sence d'erreurs ou d'omissions. Nous ne pouvons en aucun cas être tenus pour responsables des dysfonctionnements ou pertes de données pouvant en résulter. N'hésitez pas à faire part de vos commentaires à votre distributeur ou à lui signaler d'éventuelles erreurs. Nous sommes disposés à appliquer toute suggestion ou amélioration jugée utile. Tous droits réservés. Il est interdit de reproduire, de trai ter ou de distribuer ce manuel ou une partie de ce manuel de quelque manière que ce soit (impression, photocopie, microfilm ou tout autre processus) ou de le traiter à l'aide d'un système électronique, sauf autorisation écrite préalable de la société WORTMANN AG. Les noms de sociétés, marques et produits sont en principe dépo sés et doivent être traités comme tels.

Ce manuel a été réalisé et diffusé par WORTMANN AG, Bredenhop 20, 32609 Hüllhorst, Tel: 05744 / 944-0, Fax: 05744 / 944-444. Pour la France: Terra Computer Tel: 0.388.208.550 Fax: 0.388.208.551

## Table des matières

Conseils de sécurité Transport du système Nettoyage du système Garanties Reprise d'anciens systèmes Marque CE Mise en service Mise en place du système Branchements et éléments de Connecteurs du panneau arriè Modes de raccordement possi Connexion de périphériques e Connexion du kit clavier-sour Connexion de périphériques au Connecter le périphérique au Allumer l'écran et l'unité cent Autres conseils and the set of the set of the set of the set of the set of the set of the set of the set of th

![](_page_33_Picture_6.jpeg)

![](_page_33_Picture_164.jpeg)

# Conseils de sécurité

Lors de la mise en place et de l'utilisation du système, veuillez respecter les conseils relatifs aux conditions environnementales.

Avant de connecter l'appareil à une source d'alimentation, assurez-vous que sa tension nominale correspond à celle de la source d'alimentation. Vérifiez la tension nominale!

Veiller à disposer d'une prise de courant bien accessible à proximité du PC.

Attention, les composants internes du système peuvent atteindre des températures élevées.

La mise sous ou hors Vor Öffnen<br>des Gehäuses<br>Detzstecker ziehen tension du système ne **Pull power plug** le déconnecte pas de la before opening source d'alimentation.

Pour déconnecter totalement l'appareil, débranchez impérative ment le câble d'alimentation de la prise de courant.

Nos PC sont conçus pour un usage normal. Si vous envisagez une utilisation 24/7 de votre système, nous vous ferons parvenir une offre adaptée.

#### **PC avec sortie audio :**

Avertissement ! Un niveau sonore trop important lors du port d'un casque d'écoute provoque une pression sonore

![](_page_34_Picture_0.jpeg)

**Nous recommandons de confier toute ouverture de l'appareil à un personnel qualifié et autorisé.**

excessive et peut donner lieu à la perte de la faculté auditive. C'est pourquoi vous devrez ajuster le volume sonore le plus bas avant la restitution. Ensuite, démarrez la restitution et augmentez lentement le volume sonore jusqu'à ce que le son vous convienne. Une modification des réglages de base de l'égaliseur, du pilote, du logiciel ou du système d'exploitation peut augmenter le volume sonore et entraîner des troubles auditifs **PC avec carte tuner TV** Si vous raccordez votre tuner DVBT via une antenne extérieure, celle-ci doit être mise à la terre conformément aux consignes d'installation locales. Respectez les rapports de sécurité lors des applications multimédia! ATTENTION : Risque d'explosion si les piles sont remplacées de manière incorrecte. Jetez les piles usagées conformément aux instructions .

irréversibles.

![](_page_34_Picture_15.jpeg)

![](_page_35_Picture_21.jpeg)

## Transport du système

Transportez tous les appareils individuellement et dans leur emballage d'origine ou un autre emballage adapté, assurant une protection contre les chocs.

## Nettoyage du système

Éteignez l'ordinateur et tous les périphériques raccordés, puis débranchez le cordon d'alimentation secteur de la prise de courant.

L'intérieur du boîtier ne doit être nettoyé que par des professionnels autorisés.

N'employez pas de poudres à récurer, ni de produits nettoyants qui attaquent le plastique.

Faites bien attention à ce qu'aucun liquide ne pénètre à l'intérieur du système.

L'extérieur du boîtier peut être nettoyé avec un chiffon sec. En cas de salissure importante, utilisez un produit nettoyant doux pour les vitres.

Pour le clavier et la souris, munissezvous d'une lingette de désinfection.

.

![](_page_35_Picture_0.jpeg)

## Garanties

Les garanties appliquées à nos systèmes sont régies par les dispositions du code civil allemand et peuvent être étendues sur demande. L'appareil que vous venez d'acquérir a été produit en respect des critères de protection de l'environnement et de garantie de qualité au sein de notre entreprise certifiée selon la norme ISO 9001.

# Reprise d'anciens systèmes

La reprise et le recyclage de nos systèmes sont garantis et organisés au sein de notre système de gestion environnementale.

![](_page_35_Picture_16.jpeg)

Nos systèmes sont fabriqués dans la mesure du possible avec des matériaux facilement recyclables. Après utilisation, cet appareil sera repris en vue d'un recyclage ou d'une revalorisation des matériaux, dans la mesure où son état de restitution est conforme aux prescriptions en vigueur. Les pièces non recyclables seront mises au rebut selon les prescriptions en vigueur. Pour mettre votre système au rebut, veuillez utiliser les possibilités de recyclage et de traitement applicables dans votre pays.

Pour plus de renseignements sur les possibilités de recyclage et de traitement spécifiques propres à chaque pays, consultez le site Internet www.wortmann.de.

**Si vous avez d'autres questions au sujet du traitement, adressez-vous à votre distributeur**

# Marque CE

 $\epsilon$ 

Cet appareil satisfait aux exigences des directives 2014/30/EU «Compatibilité électromagnétique» et 2014/35/EU « basse tension» et 2009/125/EU « Energy-produits connexes» et 2011/65/EU « RoHS»

### **Marquage « CE » des équipements hert ziens et équipements terminaux de télécommunications**

Cet appareil satisfait aux exigences de la Directive 1999/5/CE du Parlement européen et du Conseil du 9 mars 1999 concernant les équipements hertziens et les équipements terminaux de télécom munications et la reconnaissance mutu elle de conformité.

## **Cet appareil peut être utilisé dans les pays suivants**

Vous trouverez des informations actu alisées sur les éventuelles restrictions à l'usage auprès des autorités compé tentes des pays concernés. Si votre pays n'est pas énuméré dans la liste, veuillez vous adresser à l'autorité compétente de votre pays pour savoir si l'utilisation du produit est autorisée.

![](_page_36_Picture_349.jpeg)

## Mise en service

Veuillez respecter les conseils de sécurité de la page 4.

### **Déballage et vérification de la livraison**

Nous vous conseillons de conserver l'emballage d'origine de votre système pour tout transport ultérieur.

- Déballez l'ensemble du matériel
- Vérifiez que le contenu des emballages n'a subi aucun dommage lors du transport
- Vérifiez la conformité du matériel avec le bon de livraison
- Si vous constatez des dommages liés au transport ou si le matériel n'est pas conforme au bon de livraison, informezen immédiatement votre distributeur TERRA.

![](_page_36_Picture_18.jpeg)

- 
- 
- 

## **Première mise en service**

Quelques étapes seulement sont néces saires avant la première mise en service de votre système.

- Choisissez son lieu d'installation et mettez-le en place
- Vérifiez la tension nominale puis branchez l'appareil sur une prise de courant
- Mettez l'appareil sous tension

#### **Périphériques externes**

Si vous avez réceptionné des périphé riques externes en complément de votre système (par exemple une imprimante), ne les connectez qu'après la première mise en service du système. Les prochaines sections vous indiqueront comment pro céder.

# $\overline{\mathsf{FR}}$  73

![](_page_36_Picture_8.jpeg)

## Mise en place du système

Lors de la mise en place de votre système, tenez compte des consignes et conseils de sécurité. Installez le système exclusivement dans la position prévue (verticalement, sur les pieds). Nous vous recommandons de le placer sur un support non glissant. Du fait de la diversité des revêtements et des peintures appliqués sur les meubles, il n'est pas exclu que les pieds en plastique du système fassent des marques à l'endroit où ils seront posés. Ne superposez pas plusieurs appareils.

#### **Le système ne doit être mis en service que reposant sur ses pieds et installé à la verticale.**

Exceptions : PC Mini-ITX et Slim-Desktop, en suivant les recommandations du constructeur sur son site Internet

En fonction de la position de l'appareil, des vibrations ou des bruits peuvent intervenir. Pour éviter ces désagréments, il est conseillé d'espacer les systèmes sans orifice de ventilation d'au moins trois millimètres des autres appareils ou objets.

Veillez à la bonne ventilation des éléments. Les orifices de ventilation de l'écran et de l'unité centrale ne doivent pas être obstrués, pour éviter toute surchauffe.

Ne placez pas l'appareil dans des conditions environnementales extrêmes et protégez-le contre la poussière, l'humidité et la chaleur.

![](_page_37_Picture_0.jpeg)

## Branchements et éléments de commande

Ce chapitre présente les composants hardware individuels de votre système et propose une vue d'ensemble des éléments de commande et connecteurs du système. Familiarisez-vous avec ces éléments avant de commencer à travailler.

mère

![](_page_37_Picture_198.jpeg)

![](_page_37_Picture_12.jpeg)

![](_page_38_Figure_8.jpeg)

.<br>Ionnelle. Si vous disposez d'une carte graphique additionnelle, les connecteurs

Bouton Marche/Arrêt. Un appareil hors tension ne peut plus être dé marré par le réseau (Wake on LAN). Il n'est plus alimenté électrique ment.

![](_page_38_Picture_231.jpeg)

Marche/Arrêt

Bouton de mise en route du système. Si le bouton est éclairé en bleu, le système est allumé.

# $|O|$

![](_page_38_Picture_5.jpeg)

![](_page_38_Picture_7.jpeg)

Standby

![](_page_38_Picture_232.jpeg)

![](_page_39_Picture_15.jpeg)

## Connecteurs du panneau arrière

![](_page_39_Figure_2.jpeg)

![](_page_39_Figure_0.jpeg)

![](_page_39_Figure_6.jpeg)

# Connecteurs du panneau arrière

USB 3.0 LAN mini

display Port

HDMI power

kensingtonlock

![](_page_39_Picture_8.jpeg)

phone

![](_page_39_Picture_11.jpeg)

![](_page_39_Figure_7.jpeg)

![](_page_39_Figure_5.jpeg)

WLAN

![](_page_40_Picture_0.jpeg)

![](_page_40_Picture_1.jpeg)

## Modes de raccordement possibles de l'afficheur

- Raccordement multimédia numérique
- Standard, également dans l'environnement TV
- Diffusion de son, outre la diffusion vidéo
- Résolution typique : Full HD= 1920x1080p/60Hz
- Pour un raccordement simple du PC directement à des téléviseurs TFT+LCD moderne

#### **Interface HDMI (High Definition Multimedia Interface)**

#### **Raccordement VGA / D-Sub**

- Raccordement analogique
- Recommandé pour une haute résolution

![](_page_40_Picture_12.jpeg)

#### **Raccordement DVI**

- 
- 
- DL : max. 2560x1600@60Hz (transmission de deux signaux)
- DVI-D : transmission de signaux numériques seulement
- Raccordement numérique
- Single-Link et Dual-Link différenciés - SL : max. 1600x1200@60Hz
	-
- DVI-I, DVI-D différenciés
	-
- DVI- I: transmission de signaux numériques et analogiques (adaptateur disponible) • Compatibilité des signaux DVI-D (et DVI-I) avec l'interface HDMI (adaptateur disponible)

![](_page_40_Picture_20.jpeg)

![](_page_40_Picture_22.jpeg)

![](_page_41_Picture_34.jpeg)

![](_page_41_Picture_0.jpeg)

#### **Raccordement de l'afficheur**

- Raccordement numérique
- Résolution (en fonction de la ligne) :
	- DP 1.0 jusqu'à 1.1: 2560x1600@60Hz
	- DP 1.2: jusqu'à 4096x2560@60Hz
	- DP 1.3: jusq´à 5120x2880@60Hz
	- DP 1.4: jusq´à 7680x4320@60Hz
- Transmission de signaux audio HD
- Depuis DP 1.2 : raccordement de plusieurs moniteurs via un seul raccord graphique, support du 3D stéréoscopique, ainsi que plusieurs espaces colorimétriques

![](_page_41_Picture_10.jpeg)

# Connexion de périphériques extérieurs

Lisez la documentation qui accompagne le périphérique externe avant de le connecter.

Hormis pour les périphériques USB, il convient de débrancher (retirer la prise de courant) le système avant de connecter un périphérique externe.

En cas d'orage, ne branchez ou ne débranchez pas de périphérique.

Pour débrancher un périphérique, ne tirez pas sur le câble, retirez le connecteur de la prise de courant.

Lors du branchement ou débranchement, respectez la chronologie suivante :

![](_page_41_Figure_19.jpeg)

![](_page_41_Picture_20.jpeg)

- 
- 
- 
- 
- 
- 

## **Connexion**

- Mettez tous les appareils hors tension
- Débranchez tous les câbles d'alimentation
- Branchez tous les câbles de connexion à l'unité centrale et aux périphériques. Respectez les consignes de sécurité
- Rebranchez tous les câbles de transmission et de données dans la position prescrite
- Rebranchez tous les câbles d'alimentation

Les périphériques USB sont connectables « à chaud », ce qui permet de les connecter ou déconnecter sans mettre le système hors tension.

![](_page_41_Picture_11.jpeg)

![](_page_41_Figure_15.jpeg)

#### **Déconnexion**

- Arrêtez tous les périphériques concernés
- Retirez toutes les prises des câbles d'alimentation
- Débranchez tous les connecteurs du système et des périphériques. Respectez les consignes de sécurité.

#### **Connexion de l'écran**

- Préparez l'écran en respectant le guide de mise en service qui l'accompagne (connectez-y les câbles)
- Connectez le câble de données de l'écran au connecteur d'écran de l'unité centrale

En fonction de l'écran et de l'unité centrale, vous pourrez également relier le câble de données à l'interface DVI ou HDMI.

i

![](_page_42_Picture_13.jpeg)

## Connexion du kit clavier-souris

En fonction de votre modèle, votre système sera livré avec un kit claviersouris sans fil ou avec fil (connecteur USB/PS/2)

#### **Connexion du kit clavier-souris sans fil**

Connectez le clavier et la souris en suivant les instructions du manuel de ces périphériques. La fréquence de la connexion radio est réglée d'usine ce qui permet au clavier et à la souris d'être immédiatement fonctionnels. En cas d'interférences dans la connexion, reportez-vous au mode d'emploi des deux périphériques pour découvrir comment modifier ce paramètre ou contactez votre distributeur.

**Connexion du kit clavier-souris avec fil** Connectez le clavier et la souris à l'unité centrale par l'intermédiaire d'un port USB. Les deux sont immédiatement opérationnels. Si vous avez opté pour une connexion PS/2, la connexion ou déconnexion ne doivent se faire qu'après avoir mis le système hors tension. Lors de la connexion, respectez les codes de couleur entre le connecteur du périphérique et le port situé à l'arrière du système.

i

i

![](_page_43_Picture_27.jpeg)

# Connexion de périphériques aux ports USB

Les ports USB acceptent une grande va riété de périphériques externes (par ex. imprimantes, scanners, claviers, etc.) Les périphériques USB sont connecta bles « à chaud », les branchements ou débranchements peuvent donc intervenir sans éteindre le système.

Vous trouverez toutes les informations requises dans les manuels des périphé riques USB concernés.

- Connectez le câble de données au périphérique
- Connectez l'autre extrémité du câble de données à l'un des ports USB de votre système

#### **Pilotes de périphériques**

Les périphériques USB externes, à con necter à un port USB de l'unité centrale, n'ont en principe besoin d'aucun pilote, les logiciels requis étant déjà intégrés au système d'exploitation. Si un péri phérique USB nécessite malgré tout un pilote, installez-le à partir du support de données accompagnant le périphérique. Pour permettre l'utilisation d'USB 2.0, le câble de raccordement USB entre le périphérique externe et le port USB de la façade avant ne doit pas dépasser une longueur de 3 m.

ii

**!**

## Connecter le périphérique au réseau

- 
- 
- 

# électrique

- Connectez le câble d'alimentation au périphérique
- Branchez le câble dans une prise de courant mise à la terre

## **Premier démarrage : installation du logiciel**

Si le système est intégré dans un ré seau, vous devrez fournir au moment de l'installation logicielle des informations relatives à l'utilisateur, au serveur et au protocole réseau.

Adressez-vous à votre administrateur réseau, si vous ne disposez pas de ces informations.

![](_page_43_Picture_16.jpeg)

- Lorsque le système est mis en marche la première fois, les logiciels qui l'accompagnent sont automotique ment installés et configurés
- Prévoyez un certain délai avant l'achèvement de l'opération, il ne faut en aucun cas inter rompre la procédure
- Pendant l'installation, le système ne doit être redémarré que sur sa deman de expresse
- A défaut, l'installation ne sera pas correcte et il faudra restaurer totalement le contenu du disque dur
- Vous aurez peut-être besoin au cours de l'installation du numéro de licence de Windows. Il figure sur une étiquet te collée sur l'unité centrale.

![](_page_44_Picture_25.jpeg)

## Allumer l'écran et l'unité centrale

#### **Mise en circuit de l'appareil**

- Pour appareils avec interrupteur Marche / Arrêt : positionnez l'interrupteur Marche / Arrêt au dos de l'appareil sur « I » (1).
- Appuyez sur l'interrupteur de veille (Stand-by) en face avant de l'appareil (2).
- L'indicateur de service est éclairé, l'appareil démarre.

#### **Mise hors circuit de l'appareil**

- Terminez votre système d'exploitation comme il se doit.
- Le système d'exploitation arrête votre appareil et le met hors circuit automatiquement.
- Si, contre toute attente, le système ne s'arrête pas automatiquement,

appuyez sur l'interrupteur de veille (Stand-by) et maintenez-le enfoncé pendant au moins 4 secondes. Si l'appareil ne se met pas à nouveau hors circuit, soumettez-le à un contrôle technique par votre revendeur spécialisé !

L'interrupteur de veille (Stand-by) ne coupe pas l'appareil de la tension électrique. Pour une mise hors circuit définitive, vous devrez le débrancher.

• Si nécessaire, éteignez l'écran (cf. instructions de service de l'écran).

\* Marche/Arrêt principal en fonction des modèles

![](_page_44_Picture_0.jpeg)

![](_page_44_Picture_2.jpeg)

## Autres conseils

#### **Conseil d'utilisation**

Cet appareil a été minutieusement conçu et testé afin d'éviter toute perturbation radioélectrique. Toutefois, observez les consignes suivantes en ce qui concerne les câbles de données externes : si vous souhaitez remplacer l'un des câbles de données spécifiés par le fabricant, assurezvous que les câbles de remplacement disposent des mêmes caractéristiques de blindage que le câble d'origine afin d'éviter toute perturbation radioélectrique. Utilisez toujours des lignes électriques blindées ainsi que des périphériques externes répondant au niveau de sécurité et de compatibilité électromagnétique (CEM) de notre produit.

A défaut, le respect des normes susmentionnées n'est plus garanti.

![](_page_44_Picture_21.jpeg)

## **Laser (conseil d'utilisation)**

Attention - Rayon-

nement laser lorsque le couvercle est ouvert ! Le produit peut contenir des équipements laser de classes 1 à 3B. Si le boîtier n'est pas ouvert, l'équipement répond aux exigences de classe 1. Lors de l'ouverture de l'appareil, les équipements laser sont au plus de classe 3B. Ce rayonnement laser intervient dans les lecteurs de CD. Lors du démontage et/ou de l'ouverture de ce lecteur, veillez à ne pas regarder le rayonnement, directement ou avec des instruments optiques,

**!**

![](_page_44_Picture_19.jpeg)

![](_page_45_Picture_29.jpeg)

**Les lecteurs de CD doivent être exclusivement réparés par les techniciens du constructeur**

ne pas vous exposer au rayonnement, et évitez l'exposition des yeux et de la peau à un rayonnement direct ou diffusé.

Les lecteurs optiques intégrés ne contiennent pas de pièces exigeant un entretien ou une réparation.

#### **Utilisation**

Ce produit n'est pas destiné à un usage médical et ne convient pas à une opération de sauvetage ou de réanimation.

## **Ordinateur respectueux de l'environnement**

Votre ordinateur est construit dans le respect de l'environnement et se distingue par sa durabilité et ses possibilités de mise à jour et d'extension, de recyclage et de réutilisation.

#### **Durabilité du système**

Cet ordinateur est de construction modulaire. Les composants utilisés sont faciles à échanger ou à retirer. Nous vous conseillons de ne faire procéder à une mise à jour ou une extension que par un personnel autorisé. Ces systèmes sont concus de manière à permettre les extensions suivantes :

- Mise à niveau du processeur
- Extension de la capacité de la mé moire de travail grâce un échange des modules de mémoire
- Ajout, changement, amélioration ou connexion de périphériques de mémoire auxiliaire supplémentaires
- Mise à niveau des fonctions graphiques

![](_page_45_Picture_14.jpeg)

- 
- 
- 
- 
- 
- 
- 

• Logements libres pour mise à niveau individuelle

## **Reprise du système**

Nous reprenons tous nos produits après utilisation sous réserve d'une utilisation normale de l'appareil. Les appareils repris sont réutilisés ou mis au rebut de manière écologique. Vous pouvez retourner votre appareil à votre revendeur.

## **Construction orientée vers le recyclage**

Cet appareil est conforme à la norme CGI 22 43, conformément à la « Construction de produits techniques recyclables ». Cette norme détaille les consignes suivantes :

• Éviter les connexions non-solubles (par ex. la colle ou la soudure) entre différents matériaux.

- Les connexions mécaniques doivent êtres facilement détachables.
- Éviter les pièces blindées ou les matériaux composites.
- L'appareil doit être facilement démontable, également pour une simple réparation.
- Réduction de l'utilisation de matéri aux multiples.
- Réduction de l'utilisation de plastiques multiples pour les pièces du carter.
- Presque toutes les pièces en plastique du carter sont constituées du même matériau recyclable.

Les pièces de rechange sont tenus dis ponibles 5 ans après la fin de production de votre produit.

**Nos appareils sont fabriqués avec des matériaux recyclables. Exigences ma térielles pour le carter en plastique et les pièces du carter**

- Tous les plastiques utilisés dans le carter sont fabriqués grâce à une méthode de production sans dioxine ni furanne.
- Un laboratoire de test allemand indépendant a testé et approuvé les caractéristiques des plastiques utilisés.

## **Exigences matérielles des cartes de circuit imprimé**

• Tous nos fournisseurs nous ont garanti que leurs cartes de circuit ne contiennent pas de PCB (polybromite biphényle), de PBDE (polybromite diphénylether) ou de paraffine chlorique.

#### **Marquage des matériaux plastiques**

Toutes les pièces plastiques de cet ap pareil sont marquées conformément à la norme ISO 11469. Cela permet de sépa rer aisément les différents matériaux lors de leur recyclage.

#### **Batteries**

Cet appareil ne contient pas de batte ries constituées de métaux lourds. Les batteries en lithium utilisées jouissent d'une très longe durée de vie (> 10 ans). Veuillez consulter les instructions du constructeur (manuel de la carte mère) en ce qui concerne l'entretien, le rem placement ou la mise au rebut de la batterie. Nos PC Business consomment dans la configuration la plus puissante 116,9 kWh par année (ETEC). En rédu -

![](_page_46_Picture_18.jpeg)

isant la luminosité de l'écran, la con sommation d'énergie peut être réduite davantage.

#### **Le Niveau de puissance sonore**

Les PC Business qui sont certifiés avec l'Ange Bleu, répondent à des exigences spécifiques en matière d'émissions sonores.

![](_page_46_Picture_294.jpeg)

![](_page_47_Picture_16.jpeg)

#### **Consommation d'énergie**

Nos stations de travail sont particulière ment économiques en termes de con sommation d'énergie. Les données de la plaque d'identification s'appliquent à la consommation de courant autorisée ma ximale, lorsque la station est totalement équipée et que le bloc d'alimentation fournit 100% de l'énergie. Les appareils peuvent être débranchés d'une source de courant externe pendant 4 semaines au moins sans perdre de leur fonctionnalité.

Les paramètres peuvent être modifiés dans le système d'exploitation.Nos systèmes répondent à l'exigence d'une consom mation inférieure à 30 Watts en mode « Pause ».

Plus d'informations sur la consommation d'énergie sous : www.wortmann.de/green Le paramétrage du mode d'économie d'énergie s'effectue dans le Setup du BIOS.

#### Windows 7 ·

Démarrage -> Contrôles système -> options d'énergie Windows 10 : Démarrage -> Paramètres -> Système

Reportez-vous à la description de la carte mère pour en savoir plus. En isolant l'appareil du secteur (cordon

## **D'économie d'énergie les paramètres de Windows**

![](_page_47_Picture_277.jpeg)

d'alimentation débranché), la consom mation énergétique de la station de travail sera ramenée à zéro. En fonction de l'équipement de la station et de son mode de fonctionnement (par ex. de l'accès aux lecteurs), cette consommati on se situe dans une fourchette de 60 à 150W. WORTMANN AG garantit la reprise des anciens appareils : les matériaux em ployés permettent une réutilisation ou une mise au rebut dans le respect de l'environnement, ce qui signifie que votre PC est totalement recyclable. La garantie pour ce produit est de 24 mois. L'emballage extérieur et toutes les séparations en carton peuvent être mis au rebut en tant que vieux papiers. Les mousses en PE (protections lors du transport des ordinateurs) sont à met tre au rebut dans le bac de collecte des plastiques. **Données techniques** Votre station de travail doit être ali mentée en courant alternatif à hauteur de 50/60 Hz. Pour relier l'appareil à une source d'alimentation, branchez le câble d'alimentation. Pour le décon necter de l'alimentation, retirez le câble d'alimentation. Utilisez une prise de courant mise à la terre facilement accessible. La tension d'entrée est de : 200 - 240 V~. Measurement 42 x 18 x 42.5, 12,3kg. Please refer to the lable on the back of your device for the maximum power con sumption.

![](_page_47_Picture_13.jpeg)

![](_page_48_Picture_12.jpeg)

une source d'alimentation, branchez le câble d'alimentation. Pour le déconnecter de l'alimentation, retirez le câble d'alimentation. Utilisez une prise de courant mise à la terre facilement accessible. La tension d'entrée est de : 200 - 240 V~.

#### **Environnement de fonctionnement :**

![](_page_48_Picture_119.jpeg)

Veuillez consulter l'étiquette qui figure sur le carton pour une présentation plus détaillée des caractéristiques techniques du système (carte mère, carte graphique, carte son, etc.).

#### **ATTENTION :**

**Votre station de travail ne doit être utilisée qu'en position verticale!** Exception : PC Mini-ITX et Slim-Desktop, en suivant les recommandations du constructeur sur son site Internet

## Słowo wstępne

Gratulujemy Państwu zakupu systemu komputerowego TERRA i mamy nadzieję, że spełni on pokładane w nim oczekiwania. Niniejsza instrukcja obsługi ma zadanie przedstawić Państwu budowę i funkcjonowanie komputera osobistego PC. Ciągle pracujemy nad rozwojem wszystkich typów i modeli. Dlatego też prosimy o wyrozumiałość dla ewentualnych zmian w zakresie dostaw, form, wyposażeni i budowy. Wyklucza się jakiekolwiek roszczenia w związku z danymi podawanymi w niniejszej instrukcji obsługi, ilustracjami oraz znajdującymi się w niej opisami. Wnioski i sugestie dotyczące formy i ewentualnie występujących błędów, prosimy przekazywać sprzedawcy. Chętnie skorzystamy z sensownych sugestii i propozycji ulepszeń. Wszystkie prawa zastrzeżone. Żadna z części niniejszej instrukcji nie może być reprodukowana lub obrabiana przy pomocy systemów elektronicznych, powielana lub wykorzystywana w jakiejkolwiek formie (druk, fotokopia, mikrofilm lub inne) bez wcześniejszej pisemnej zgody firmy WORTMANN AG. Stosowane nazwy firmowe i towarowe, jak również nazwy produktów podlegają z reguły ochronie związanej ze znakami towarowymi, prawem patentowym lub towarowym.

Niniejsza instrukcja została utworzona i wydana przez WORTMANN AG, Bredenhop 20, 32609 Hüllhorst,

tel. 05744/944-0, fax: 05744/944-444.

![](_page_48_Picture_10.jpeg)

![](_page_49_Picture_12.jpeg)

# Spis treści

![](_page_49_Picture_227.jpeg)

Wtyczka musi znajdować się PC i być łatwo dostępna.

Uwaga, na elementach we wn urządzenia mogą występować temperatury.

Wyłącznik / włącznik nie odłą urządzenia od napięcia w siec

![](_page_49_Picture_10.jpeg)

## Wskazówki bezpieczeństwa

![](_page_49_Picture_228.jpeg)

![](_page_49_Picture_3.jpeg)

**Zaleca się otwieranie urządzenia tylko przez autoryzowany i przeszko lony personel.**

Urządzenie może być użytkow wtedy, kiedy ustawione napięc urządzenia zgodne jest z napi lokalnej sieci. Prosimy spraw wienie napięcia sieciowego ur

![](_page_50_Picture_20.jpeg)

wlaczenie odtwarzania i powolne zwiększanie głośności do pożądanej wartości. Poprzez zmianę ustawień po dstawowych equalizera, sterowników, oprogramowania lub systemu operacyjnego możliwe są zmiany w poziomie głośności, a co się z tym wiąże niebezpieczeństwem trwałego uszkodzenia słuchu.

#### **PC z kartą tunera TV**

Jeśli podłączacie Państwo tuner DVBT do domowej anteny, należy stosować się do miejscowych przepisów instalacyjnych.

Podczas korzystania z multimediów zawsze należy pamiętać o bezpieczeństwie!

# Transport urządzenia

Wszystkie urządzenia powinny być trans portowane osobno i tylko w oryginalnych lub też innych nadających się do tego opakowaniach, gwarantujących właściwą ochronę urządzenia przed uderzeniami.

## Czyszczenie urządzenia

Urządzenie i wszystkie podłączone do niego peryferia powinny być odłączone od sieci poprzez wyciągnięcie wtyczek z gniazd zasilania.

Wnętrze urządzenia może być czyszczo ne tylko przez wykwalifikowany personel.

Do czyszczenia prosimy nie stosować żadnych szorujących środków czysz-

![](_page_50_Picture_12.jpeg)

czących lub też środków czyszczących wchodzących w reakcje z tworzywami sztucznymi

Prosimy pamiętać o tym, aby do żadna ciecz nie dostała się do wnętrza kompu tera.

Powierzchnia obudowy może być czysz czona przy pomocy suchych ściereczek. W przypadku większych zanieczyszczeń, podczas czyszczenia obudowy można wykorzystać łagodne płyny do czyszcze nia szkła.

Klawiatura i mysz mogą być czyszczone zewnętrznie tylko przy pomocy chuste czek dezynfekujących.

![](_page_50_Picture_4.jpeg)

## Gwarancja

Nasze systemy objęte są gwarancja mi zgodnie z Kodeksem cywilnym, jak również dodatkowymi świadczeniami zgodnie z umową gwarancyjną. Naby wane przez Państwa systemy kompute rowe produkowane są w naszej firmie w oparciu o normy jakościowe i w sposób przyjazny dla środowiska. Firma nasza posiada certyfikat ISO 9001.

Przyjmowanie

urządzeń używanych Posiadany przez nas system zarządzania środowiskiem gwarantuje i reguluje

zwrot i utylizację naszych systemów komputerowych. Nasze urządzenia zbu dowane są w przeważającej większości z

materiałów, które nadają się do ponow nego użycia.

Przyjmujemy zwroty zużytych urządzeń, tak aby doprowadzić do ponownego wy korzystania lub odpowiedniej utylizacji zastosowanych w nich materiałów. Ele menty urządzeń nie nadające się do po nownego wykorzystania zostaną fachowo zutylizowane. W celu zwrotu zużytego sprzętu prosimy o skorzystanie z dostępnych w Państwa kraju możliwości recyklingu i utylizacji.

Dodatkowe informacje o specyficznych dla danego kraju możliwościach re cyklingu i utylizacji znajdziecie Państwo w internecie pod adresem **www.wortmann.de**

## **Jeśli macie Państwo jakie kolwiek pytania odnośnie utylizacji sprzętu, prosimy zwrócić się do sprzedawcy.**

## Oznaczenia CE

Urządzenie to w dostarczanej wersji spełnia wymogi Dyrektywy WE 2004/108/WE o "kompatybilności elektromagnetycznej",Dyrektywy 2009/125/WE ustanawiającej ogólne zasady ustalania wymogów dotyczących ekoprojektu dla produktów związanych z energią, dyrektywy Parlamentu europejs kiego 2011/65/UE w sprawie ograniczenia stosowania niektórych niebezpiecznych substancji w sprzęcie elektrycznym I elektronicznym i Dyrektywy 2006/95/WE w sprawie harmonizacji ustawodawstw państw członkowskich odnoszących się do sprzętu elektrycznego przewidzianego do stosowania w określonych granicach napięcia.

![](_page_51_Picture_11.jpeg)

## **Niniejsze urządzenie może być użytkowane w następujących krajach:**

Aktualne informacje o ewentualnych ograniczeniach w użytkowaniu znajdzie cie Państwo we właściwych organach danego kraju. Jeśli Państwa kraj nie został wymieniony powyżej, prosimy o zasięgnięcie informacji we właściwych organach nadzorczych, czy użytkowanie tego wyrobu jest dopuszczalne.

102 **PL** 103

Bułgaria Włochy Rumunia Belgia Łotwa Szwajcaria Dania Liechtenstein Słowacja Niemcy Litwa

Słowenia Estonia Luksemburg Hiszpania Francja Malta Republika Czeska Grecja Holandia Republika

Węgierska Wielka Brytania Austria Irlandia Polska Cypr Islandia Portugalia

![](_page_52_Picture_28.jpeg)

## Uruchomienie

## **Zawartość dostawy rozpakować i sprawdzić.**

Oryginalne opakowania sprzętu przechować w celu ewentualnego późniejszego transportu.

- rozpakować wszystkie elementy,
- sprawdzić, czy zawartość paczki nie została uszkodzona
- sprawdzić, czy dostawa zgadza się z danymi na dokumentach dostawy
- jeśli stwierdzone zostaną uszkodzenia lub niezgodność pomiędzy zawartością opakowania, a dokumentem dostawy, prosimy o niezwłoczne poinformowanie o tym sprzedawcy TERRA.

#### **Pierwsze uruchomienie**

Tylko kilka kroków wymagane jest w celu pierwszego uruchomienia urządzenia.

- wybrać miejsce ustawienia i postawić na nim urządzenie.
- sprawdzić napięcie zasilające i podłączyć urządzenie do sieci elektrycznej.
- włączyć urządzenie

#### **Urządzenia zewnętrzne**

Jeśli wraz z komputerem otrzymaliście Państwo urządzenia peryferyjne (np. drukarkę), prosimy o jej podłączanie do piero po pierwszej instalacji komputera. Informacje o ich podłączeniu znajdziecie Państwo w następnych rozdziałach.

![](_page_52_Picture_1.jpeg)

# Ustawienie urządzenia

Podczas ustawiania urządzenia prosi my przestrzegać zaleceń i wskazówek dotyczących bezpieczeństwa. Urządzenie prosimy stawiać tylko w przewidziany do tego sposób (np. pionowo na stopkach). Zalecamy, aby urządzenie stawiać na podłożu antypoślizgowym. Nie można wykluczyć, że zastosowane w wielu meblach powłoki i lakiery mogą zostać uszkodzone przez nóżki komputera z tworzywa sztucznego. Prosimy nie stawiać wielu urządzeń jednego na drugim.

Urządzenie może być użytkowane w pozycji stojącej tylko przy wykorzystaniu stopek.

W zależności od miejsca ustawienia urządzenia może dochodzić do powstawa nia wibracji i emisji hałasu.

![](_page_52_Picture_23.jpeg)

Aby tego uniknąć w przypadku jednostek bez powierzchni wentylacyjnych należy zachować minimalny odstęp wynoszący co najmniej 3 milimetry do innych urządzeń lub przedmiotów.

Prosimy uważać na to, aby urządzenie posiadało odpowiednią wentylacje. Aby nie doprowadzić do przegrzania urządzenia, nie można zasłaniać powierzchni wentyla cyjnych ekranu i samego urządzenia.

Prosimy nie korzystać z urządzenia w eks tremalnych warunkach otoczenia i chronić je przed kurzem, wilgocią i gorącem.

![](_page_52_Picture_15.jpeg)

### **Uwaga: urządzenie może być użytkowane tylko w pozycji stojacej.**

**Wyjątki: Mini-ITX-PC i Slim-Desktop-PC, jeśli opisane w internecie / na stronie producenta.**

# Złącza i elementy obsługi

W rozdziale tym omówione zostaną poszczególne komponenty sprzętowe Państwa urządzenia. Otrzymacie przegląd wskaźników i złącz urządzenia. Prosimy o zapoznanie się z nimi, zanim rozpoczniecie Państwo pracę z urządzeniem.

![](_page_53_Picture_206.jpeg)

![](_page_53_Picture_207.jpeg)

![](_page_53_Picture_208.jpeg)

![](_page_53_Picture_5.jpeg)

![](_page_54_Picture_151.jpeg)

# Złącza z tyłu obudowy

![](_page_54_Figure_2.jpeg)

![](_page_54_Picture_4.jpeg)

![](_page_54_Picture_5.jpeg)

myszka<br>[PS/2]

IEEE-1394 [Firewire]

złącze Ethernetowe<br>(RJ-45/LAN)

- HDMI

- Radio

- LNB in

108 PL 109

## Możliwości podłączenia monitora

![](_page_55_Picture_21.jpeg)

#### **złącze HDMI (High Definition Multimedia Interface)**

- złącze dla multimediów cyfrowych • standard również dla urządzeń TV • oprócz obrazu możliwość przesylania dźwięku • typowe rozdzielczości: Full HD = 1920 x 1080p /  $\ell$ • umożliwia bezpośrednie i proste połączenie PC
- 
- 
- 
- z nowoczesnymi urządzeniami TFTs+LCD- TV

![](_page_55_Figure_4.jpeg)

#### **Złącze VGA / D-Sub**

- złącze analogowe
- nie zalecane dla wysokich rozdzielczości

![](_page_55_Picture_19.jpeg)

#### TERRA MINI PC

#### TERRA MICRO PC

# Złącza z tyłu obudowy

![](_page_55_Picture_5.jpeg)

![](_page_55_Picture_6.jpeg)

![](_page_55_Picture_7.jpeg)

![](_page_55_Figure_2.jpeg)

#### **Złącze DVI**

- złącze cyfrowe
- rozróżnia się typy złącza Single-Link i Dual-Link
- SL: maksymalnie 1600 x 1200 @ 60Hz
- DL: maksymalnie 2560 x 1600 @ 60Hz (przesyłane są dwa sygnały)
- występują złącza typu DVI-I, DVI-D
- DVI-D: przenoszone tylko sygnały cyfrowe
- DVI-I: możliwość przenoszenia zarówno sygnałów cyfrowych jak i analogowych (dostępny adapter)
- DVI-D (i DVI-I) sygnał kompatybilny z HDMI (dostępny adapter)

![](_page_56_Picture_9.jpeg)

![](_page_56_Picture_10.jpeg)

#### **Display Port**

- złącze cyfrowe
- rozdzielczość (zależna od wydajności):
	- DP 1.1: do 2560 x 1600 @ 60Hz
	- $-$  DP 1.2 $\cdot$  do 4096 x 2560 @ 60Hz
	- DP 1.3: do 5120x2880@60Hz
	- DP 1.4: do 7680x4320@60Hz
- możliwość przenoszenia sygnałów audio HD
- od DP 1.2 możliwość podłączania wielu monitorów przy pomocy jednego złącza graficznego,
- Wsparcie dla stereoskopowego 3D, jak również większa paleta barw

![](_page_56_Picture_21.jpeg)

Display Port

![](_page_56_Picture_24.jpeg)

- 
- 
- 
- 

# Podłączanie urządzeń zewnętrznych

Przed podłączeniem, prosimy przeczytać dokumentację urządzenia zewnętrznego.

Podczas podłączania urządzeń zewnętrznych wtyczka zasilania musi być wyciągnięta. Nie dotyczy to urządzeń USB.

Podczas burzy nie należy podłączać ani rozłączać urządzenia

![](_page_57_Picture_5.jpeg)

Podczas rozłączania lub podłączania urządzenia należy zachować właściwą kolejność.

#### **Podłączanie kabla zasilania**

- wyłączyć wszystkie podłączane urządzenia
- wyciągnąć kable zasilające ze wszystkich podłączanych urządzeń
- podłączyć wszystkie przewody pomiędzy urządzeniem a urządzeniami zewnętrznymi. Prosimy pamiętać o opisanych już wskazówkach bezpieczeństwa
- wszystkie kable przeznaczone do transmisji danych umieścić we właściwych złączach
- wszystkie kable zasilające ponownie podłączyć do uziemionych kontaktów.

Urządzenia USB są przygotowane do tak zwanego podłączania hot-plug. Dla tego też podłączanie lub rozłączanie urządzeń USB może być dokonywane przy włączonym urządzeniu.

**!**

i

## **Odłączanie przewodów**

- wyłączyć wszystkie odłączane urządzenia
- wyciągnąć z gniazdek wszystkie wty czki kabli zasilania
- odłączyć wszystkie przewody w komputerze i urządzeniach zewnętrznych. Pamiętać o wszystkich opisanych już wskazówkach bezpieczeństwa
- odłączyć wszystkie przewody w komputerze i urządzeniach zewnętrznych.

![](_page_57_Picture_20.jpeg)

#### **Podłączanie ekranu**

- ekran należy przygotować zgodnie ze wskazówkami z instrukcji obsługi (np. połączyć z kablem zasilającym)
- kabel przesyłania danych umieścić w złączu komputera

W zależności od stopnia rozbudowy Państwa komputera i monitora, możliwe będzie ich połączenie poprzez złącze DVI lub HDMI.

i

## Podłączanie zestawu klawiatura – mysz

W zależności od modelu, zakres dostawy obejmować może bezprzewodowy zestaw klawiatura – mysz wzg. przewodowy zestaw klawiatura – mysz (złącze USB / złącze PS/2)

Myszkę i klawiaturę podłączamy, tak jak to opisane jest w instrukcji obsługi obu urządzeń. Kod połączenia radiowego ustawiony jest fabrycznie, dlatego też zarówno klawiatura, jak i mysz gotowe są do natychmiastowej pracy pod ich podłączeniu. Jeśli jednak, z jakiegokol wiek powodu dojdzie do problemów z komunikacją, prosimy o zapoznanie się z informacjami w instrukcjach obsługi obu urządzeń rozdział "tworzenie nowego

## **Podłączanie bezprzewodowego zestawu klawiatura mysz**

połączenia radiowego" lub o kontakt ze sprzedawcą.

**Podłączanie zestawu klawiatura-mysz** Przewody myszki i klawiatury podłączyć do znajdujących się w komputerze złączy USB.

Mysz i klawiatura gotowe są do pracy natychmiast po podłączeniu. Podłączanie lub odłączanie urządzeń do gniazd PS/2 możliwe jest tylko przy wyłączonym komputerze. Podczas podłączania prosi my zwrócić uwagę na jednakowe kolory końcówki kabla myszy i klawiatury i gniazd wejściowych w komputerze.

ii

![](_page_58_Picture_15.jpeg)

Podłączanie urządzeń

# zewnętrznych poprzez złącza USB

Poprzez gniazda USB możliwe jest podłączanie różnorodnych urządzeń zewnętrznych (np. drukarek, skanerów, klawiatur itd.).

Urządzenia USB są przygotowane do tak zwanego podłączania hot-plug. Dlatego też podłączanie lub rozłączanie urządzeń USB może być dokonywane przy włączonym urządzeniu.

Dodatkowe informacje znajdzie cie Państwo w dokumentacji danego urządzenia USB.

- podłączamy kabel przesyłania danych do komputera
- podłączamy kabel przesyłania danych do danego urządzenia zewnętrznego USB

#### **Sterowniki urządzeń**

Aby podłączyć zewnętrzne urządzenia USB do komputera, zazwyczaj nie będą wymagane żadne dodatkowe sterow niki, poza tymi, które zawarte są już w zainstalowanym systemie. Jeśli jednak zewnętrzne urządzenie USB wymagać będzie własnego oprogramowania, prosimy zainstalować je z nośnika, który dostarczony został wraz z tym urządzeniem.

Pomiędzy przednim złączem USB kom putera, a zewnętrznym urządzeniem USB możliwe jest zastosowanie przewodów USB o maksymalnej długości trzech metrów. Tylko wtedy możliwe jest zag warantowanie zgodności ze standardem USB 2.0.

![](_page_58_Picture_7.jpeg)

![](_page_59_Picture_5.jpeg)

## Podłączanie komputera do zasilania sieciowego

- podłączyć kabel sieciowy do komputera
- umieścić wtyczkę kabla sieciowego w uziemionym gniazdku prądowym

#### **Pierwsze włączenie: instalacja oprogramowania**

Jeśli komputer podłączony jest do sieci, wymagane będą podczas instalacji oprogramowania wszystkie dane związane z użytkownikiem, serwerem i protokołem sieciowym.

W przypadku pytań związanych z powyższymi danymi, prosimy zwrócić się do administratora Państwa sieci komputerowej.

• w czasie instalacji komputer może być restartowany tylko na życzenie danej aplikacji!

- $\bullet$  prawidłowo zamykamy syst operacyjny
- system operacyjny automaty wyłączył komputer.
- jeśli system nie ma się pono uruchamiać, należy przytrzy włącznik Stand-by przez co 4 sekundy.

![](_page_59_Picture_26.jpeg)

- jeśli komputer włączany jest po raz pierwszy, należy przeprowadzić instalację dostarczanego oprogramo wania i jego konfigurację.
- w tym celu należy zarezerwować sobie nieco czasu, ponieważ proces ten nie powinien być przerwany.
- po rozpoczęciu instalacji nie należy wyłączać komputera, zanim proces instalacji nie zostanie zakończony!
- jeśli instalacja mimo wszystko się nie powiedzie, zawartość dysku musi zostać utworzona na nowo.
- możliwe, że podczas instalacji wyma gany będzie numer licencji dla systemu Windows. Numer ten znajduje się na nalepce nalepionej na Państwa komputerze.

## Włączanie / wyłączanie monitora i komputera

#### **Włączanie komputera**

- w przypadku komputerów wyposażonych w taki włączi ustawiamy przełącznik z ty w pozycje " $I$ " (1).
- wciskamy przycisk Stand-by obudowy komputera (2).
- wskaźnik pracy świeci się, k startuje.

#### **Wyłączanie komputera**

![](_page_59_Picture_279.jpeg)

\* włącznik / wyłącznik – zależny od modelu

![](_page_59_Picture_13.jpeg)

![](_page_59_Picture_15.jpeg)

## Informacje dodatkowe

Niniejsze urządzenie zgodne jest z normą EN 55022: Urządzenia informatyczne -- Charakterystyki zaburzeń radioelektrycznych -- Poziomy dopuszczalne i metody pomiarów, normą EN55024 Urządzenia informatyczne -- Charakterystyki odporności -- Poziomy wymagane i metody pomiarów oraz normą EN60950- 1: Urządzenia techniki informatycznej -- Bezpieczeństwo -- Część 1: Wymagania podstawowe. W przypadku zmian urządzenia nie uzgodnionych z producentem, nie gwarantuje się dalszej zgodności urządzenia z powyższymi normami. W celu zapewnienia kompatybilności elektromagnetycznej (EMC) prosimy o stosowanie się do wskazówek zawartych w instrukcji obsługi.

#### **Informacje dla użytkownika**

Niniejszy komputer sprawdzony został pod kątem radiotechnicznym i występowania ewentualnych zakłóceń. Jednak w przypadku stosowania kabli zewnętrznych należy pamiętać o następujących sprawach: jeśli konieczna jest wymiana kabla na inny niż dostarczany przez producenta, należy zapewnić jego

#### **Laser (wskazówka dotycząca bezpieczeństwa)**

Uwaga – w przypadku otwarcia pokrywy, możliwość promieniowania laserowego! W produkcie mogą być stosowane urządzenia wykorzystujące technikę laserową klas 1 do 3B. W przypadku zamkniętej o budowy urządzenia spełniają wymagania stawiane laserom klasy 1. Poprzez otwarcie obudowy istnieje możliwość klasy lasera do 3B.

![](_page_60_Picture_1.jpeg)

**Naprawy napędów CD mogą być przeprowadzane tylko przez producenta.** 

Praca napędów CD związana jest z emisją promieniowania laserowego. W przypadku demontażu i / lub otwarcia obudowy napędu należy pamiętać o tym, aby:

• nie patrzeć bezpośrednio na promień lasera, również przy pomocy jakichkolwiek instrumentów optycznych, nie wystawiać się na promieniowanie lasera, unikać naświetlania oczu lub skóry, zarówno bezpośredniego jak i promieniowania rozproszonego. Wbudowane napędy CD nie zawierają żadnych części przewidzianych do konserwacji lub naprawy.

#### **Zakres zastosowania:**

Niniejszy wyrób nie jest przeznaczony do użytku w obszarach medycznych, ratujących lub podtrzymujących życie.

![](_page_60_Picture_13.jpeg)

#### **Komputer proekologiczny:**

Nabyty przez Państwa komputer osobisty zbudowany jest w sposób proekologiczny i wyróżnia się poprzez żywotność, możliwość rozbudowy i rozszerzalności, zdolność do utylizacji lub ewentualnego ponownego przetworzenia.

#### **Zwrot urządzenia:**

Istnieje możliwość zwrotu wszystkich naszych produktów, o ile użytkowane były zgodnie z przeznaczeniem. Urządzenia przyjmowane z powrotem zostaną ponownie użyte lub zdemontowane i zutylizowane w sposób przyjazny dla środowiska. Zwrotu można dokonać poprzez sprzedawcę.

#### **Długowieczność urządzeń:**

Komputer osobisty zbudowany jest w sposób modułowy. Zastosowane komponenty można w prosty sposób wymienić lub usunąć. Zalecamy rozbudowę / rozszerzenie tylko poprzez autoryzowany personel. Urządzenia są tak pomyślane, aby możliwe było przeprowadzenie następujących rozszerzeń:

- wymiana procesora
- rozbudowa pamięci roboczej poprzez wymianę lub dołożenie modułów pamięci
- montaż, wymiana, rozszerzenie lub podłączenie dodatkowych pamięci masowych
- zwiększenie możliwości graficznych
- wolne sloty dla indywidualnych rozszerzeń.
- 122 Service MySelemments (1998), personal control of the control of the service of the control of the control of the control of the control of the control of the control of the control of the control of the control of the • rok produkcji: www.wortmann.de -> serwis –> wyszukiwanie numerów seryjnych

**Zastosowane materiały nadają się do ponownego wykorzystania. Wymogi materiałowe dla tworzyw sztucznych obudowy i jej elementów:**

- tworzywa sztuczne stosowane w obudowach nie zawierają żadnych substancji tworzących związki typu dioksyn lub furanów.
- proekologiczność stosowanych materiałów przetestowaliśmy w niezależnym laboratorium w Niemczech

## **Wymogi materiałowe dla płytek obwodów drukowanych:**

Wszyscy nasi dostawcy zapewnili, że dostarczane płytki obwodów drukowanych nie zawierają żadnych PCB (polibromowanych eterów fenylowych) lub PCBE (polibromowanych eterów difenylowych) lub chlorowanych parafin.

**Okres gwarancji określony jest w dokumentach gwa-**

**rancyjnych**

![](_page_61_Picture_21.jpeg)

#### **Proekologiczna konstrukcja komputera:**

Urządzenie spełnia zasady dyrektywy odnośnie niemieckich norm branżowych 22 43 odnośnie "budowy produktów technicznych nadających się do ponownego wykorzystania".

Dyrektywa ta dotyczy między innymi:

- unikania połączeń trwałych połączeń (np. poprzez klejenie, spawanie) pomiędzy różnorodnymi materiałami, stosowanie mechanicznych połączeń, dających się łatwo rozdzielić.
- unikanie powłok i materiałów złożonych/kompozytów.
- łatwy demontaż urządzeń i modułów, również w celach prostszej naprawy
- ograniczenie różnorodności stosowanych materiałów

• ograniczenie rodzajów tworzyw sztucznych stosowanych w elementach obudowy.

• wszystkie znaczące elementy obudowy komputera z tworzyw sztucznych składają się z przeważnie tylko z jednego materiału.

Części zamienne dostępne będą przez 5 lat od daty wstrzymania produkcji.

#### **Oznaczenia tworzyw sztucznych :**

Wszystkie znaczące elementy z tworzywa sztucznego zostały oznaczone zgodnie z normą ISO 11469. W ten sposób zagwarantowano podczas ponownego wykorzystania, bezproblemowe ich oddzielenie i właściwy recycling.

![](_page_62_Picture_14.jpeg)

#### **Akumulatory:**

W oferowanych komputerach nie stosuje się żadnych akumulatorów zawierających metale ciężkie. Stosowane baterie litowe mają ekstremalnie długą żywotność (>10 lat). Należy przestrzegać wskazówek pro ducenta odnośnie konserwacji, wymiany i utylizacji baterii (instrukcja obsługi do płyty głównej).

#### **Zużycie energii:**

Nasze komputery osobiste pomyślane są, jako komputery energooszczędne. Urządzenia mogą pozostawać wyłączone z sieci przez min. 4 tygodnie, bez utraty ja kiejkolwiek funkcjonalności. Nasze kompu tery biznesowe zużywają w najmocniejszej konfiguracji 116,9kWh rocznie (ETEC).

**Pobór mocy w rozmaitych war roboczych dla standardowych kom puterów osobistych przedstawiają się następująco:**

Poprzez redukcję jasności monitora można dodatkowo zredukować to zużycie.

> w stanie wyłączony – zużycie po W stanie spoczynku zużycie poni Seryjnie komputer jest tak ustav w przypadku braku aktywności, nie przełaczał się po 60 minutac spoczynku.

#### **Poziom emisji hałasu**

Aby uzyskać więcej informacji na zużycia energii wejdź na stronę www.wortmann.de/green

![](_page_62_Picture_12.jpeg)

Komputery osobiste Business, certyfiko wane "blauen Engel" spełniają specjalne normy dotyczące emisji hałasu:

![](_page_62_Picture_245.jpeg)

![](_page_62_Picture_246.jpeg)

#### **Przyjmowanie sprzętu używanego:**

WORTMANN AG oferuje gwarancję przyjęcia sprzętu: W związku z zastosowa nymi przez nas materiałami możliwe jest pełne ponowne wykorzystanie lub recykling komputera.

Gwarancja udzielana jest na okres 24 miesięcy (jest mozliwe rozszezenie gwa rancji do 5 lat)

Kartonowe opakowania i wkładki mogą być oddane do utylizacji wraz z makulaturą. Elementy piankowe z PE (ochrona kompu tera podczas transportu) mogą być wyrzu cane do żółtych pojemników.

#### **Dane techniczne:**

Nabyty przez Państwa komputer przez naczony jest do wykorzystania w sieciach, w których przesyłany jest prąd zmienny 50/60Hz. Odłączenie wzgl. podłączenie wszystkich biegunów zasilania następuje poprzez umieszczenie lub wyciągnięcie wtyczki z gniazdka. Do podłączeń prosi my wykorzystywać tylko właściwie zain stalowane gniazdka. Napięcie nominalne wynosi AC230V.

Maksymalny możliwy pobór prądu określony jest na tablice typu znajdującej się z tyłu obudowy komputera. Dokładne informacje o wyposażeniu (płyta główna, karta grafiki, karta dźwiękowa itd.) znajdują się na naklejce na kartonowym opakowa niu.

#### **Warunki otoczenia pracy komputera:**

temperatura otoczenia +10C do +32C (podczas pracy)

![](_page_63_Picture_12.jpeg)

-20C do +50C (wyłączony, składowanie)

relatywna wilgotność 10% do 75% (podczas pracy, brak kondensacji) 5% do 95% (wyłączony, brak kondensacji)

![](_page_64_Picture_28.jpeg)

Dieses Produkt enthält Software, die von Dritten stammt, darunter auch Software, die unter der GNU General Public License Version 2 ("GPLv2") und der GNU Lesser General Public License, Version 1.2 (LGPLv2.1) lizenziert ist. Solche Programmbestandteile werden nachfolgend als "Programm" oder "Program" bezeichnet.

#### **Lizenzinformation Open Source Software/GPL Sourcecode**

#### **Schriftliches Angebot des GPL/LGPL Sourcecodes**

This product includes software code developed by third parties, including software code subject to the GNU General Public License Version 2 ("GPLv2") and the GNU Lesser General Public License, Version 1.2 (LGPLv2.1). These parts of the software are hereinafter referred to as ..the or this Program"

Wir werden gegen Erstattung der Kosten für den Datenträger und den Versand des Datenträgers auf Nachfrage jedermann den Sourcecode der GPL- und LGPL-Bestandteile der Software auf einer CD-ROM oder einem ähnlichen Datenträger übersenden. Dieses Angebot ist gültig für einen Zeitraum von drei Jahren.

Bei Nachfragen im Zusammenhang mit GPLv2 und LGPLv2.1: Bitte richten Sie alle GPL/ LGPL-Nachfragen an die nachfolgend angegebene Adresse. Wir weisen darauf hin, dass unter der angegebenen Adresse kein technischer Support geleistet wird.

#### WORTMANN AG - GPL ANFRAGE - Bredenhop 20 32609 Hüllhorst Deutschland

#### **LICENSE STATEMENT / GPL CODE STATEMENT**

#### **WRITTEN OFFER FOR GPL/LGPL SOURCE CODE**

We will provide everyone upon request the applicable GPL and LGPL source code files via CD-ROM or similar storage medium for a nominal cost to cover shipping and media charges as allowed under the GPL/LGPL. This offer is valid for 3 years.

GPLv2 and LGPLv2.1 inquiries: Please direct all GPL/LGPL inquiries to the following

address. Note that technical support inquiries will not be supported at the below address.

WORTMANN AG - GPL ANFRAGE Bredenhop 20 32609 Hüllhorst Deutschland

#### **NO WARRANTY**

This program is distributed in the hope that it will be useful, but WITHOUT ANY WARRANTY; without even the implied warranty of MERCHANTABILITY or FITNESS FOR A PARTICULAR PURPOSE. See the GNU General Public License for more details.

IN NO EVENT UNLESS REQUIRED BY APPLICABLE LAW OR AGREED TO IN WRITING WILL ANY COPYRIGHT HOLDER, OR ANY OTHER PARTY WHO MAY MODIFY AND/OR REDISTRI-BUTE THE PROGRAM AS PERMITTED ABOVE, BE LIABLE TO YOU FOR DAMAGES, INCLU-DING ANY GENERAL, SPECIAL, INCIDENTAL OR CONSEQUENTIAL DAMAGES ARISING OUT OF THE USE OR INABILITY TO USE THE PROGRAM (INCLUDING BUT NOT LIMITED TO LOSS OF DATA OR DATA BEING RENDERED INACCURATE OR LOSSES SUSTAINED BY YOU OR THIRD PARTIES OR A FAILURE OF THE PROGRAM TO OPERATE WITH ANY OTHER PROGRAMS), EVEN IF SUCH HOLDER OR OTHER PARTY HAS BEEN ADVISED OF THE POSSIBILITY OF SUCH DAMAGES.

#### **GNU GENERAL PUBLIC LICENSE**

Version 2, June 1991

Copyright (C) 1989, 1991 Free Software Foundation, Inc. 51 Franklin Street, Fifth Floor, Boston, MA 02110-1301, USA

Everyone is permitted to copy and distribute verbatim copies of this license document, but changing it is not allowed.

#### **Preamble**

The licenses for most software are designed to take away your freedom to share and chan-

## Open Source License Information

(Hereinafter, translation is included without limitation in the term . modification".) Each licensee is addressed as "you". Activities other than copying, distribution and modification are not covered by this License; they are outside its scope. The act of running the Program is not restricted, and the output from the Program is covered only if its contents constitute a work based on the Program (independent of having been made by running the Program). Whether that is true depends on what the Program does.

ge it. By contrast, the GNU General Public License is intended to guarantee your freedom to share and change free software--to make sure the software is free for all its users. This General Public License applies to most of the Free Software Foundation's software and to any other program whose authors commit to using it. (Some other Free Software Foundation software is covered by the GNU Lesser General Public License instead.) You can apply it to your programs, too. When we speak of free software, we are referring to freedom, not price. Our General Public Licenses are designed to make sure that you have the freedom to distribute copies of free software (and charge for this service if you wish), that you receive source code or can get it if you want it, that you can change the software or use pieces of it in new free programs; and that you know you can do these things. To protect your rights, we need to make restrictions that forbid anyone to deny you these rights or to ask you to surrender the rights. These restrictions translate to certain responsibilities for you if you distribute copies of the software, or if you modify it. For example, if you distribute copies of such a program, whether gratis or for a fee, you must give the recipients all the rights that you have. You must make sure that they, too, receive or can get the source code. And you must show them these terms so they know their rights.

> **b)** You must cause any work that you distribute or publish, that in whole or in part contains or is derived from the Program or any part thereof, to be licensed as a whole at no charge to all third parties under the terms of this License.

We protect your rights with two steps: (1) copyright the software, and (2) offer you this license which gives you legal permission to copy, distribute and/or modify the software. Also, for each author's protection and ours, we want to make certain that everyone understands that there is no warranty for this free software. If the software is modified by someone else and passed on, we want its recipients to know that what they have is not the original, so that any problems introduced by others will not reflect on the original authors' reputations. Finally, any free program is threatened constantly by software patents. We wish to avoid the danger that redistributors of a free program will individually obtain patent licenses, in effect making the program proprietary. To prevent this, we have made it clear that any patent must be licensed for everyone's free use or not licensed at all. The precise terms and conditions for copying, distribution and modification follow.

#### **TERMS AND CONDITIONS FOR COPYING, DISTRIBUTION AND MODIFICATION**

**0.** This License applies to any program or other work which contains a notice placed by the copyright holder saying it may be distributed under the terms of this General Public License. The "Program", below, refers to any such program or work, and a "work based on the Program" means either the Program or any derivative work under copyright law: that is to say, a work containing the Program or a portion of it, either verbatim or with modifications

and/or translated into another language.

**1**. You may copy and distribute verbatim copies of the Program's source code as you receive it, in any medium, provided that you conspicuously and appropriately publish on each copy an appropriate copyright notice and disclaimer of warranty; keep intact all the notices that refer to this License and to the absence of any warranty; and give any other recipients of the Program a copy of this License along with the Program.

You may charge a fee for the physical act of transferring a copy, and you may at your option offer warranty protection in exchange for a fee.

**2.** You may modify your copy or copies of the Program or any portion of it, thus forming a work based on the Program, and copy and distribute such modifications or work under the terms of Section 1 above, provided that you also meet all of these conditions:

**a)** You must cause the modified files to carry prominent notices stating that you changed the files and the date of any change.

**c)** If the modified program normally reads commands interactively when run, you must cause it, when started running for such interactive use in the most ordinary way, to print or display an announcement including an appropriate copyright notice and a notice that there is no warranty (or else, saying that you provide a warranty) and that users may redistribute the program under these conditions, and telling the user how to view a copy of this License. (Exception: if the Program itself is interactive but does not normally print such an an-

nouncement, your work based on the Program is not required to print an announcement.) These requirements apply to the modified work as a whole. If identifiable sections of that work are not derived from the Program, and can be reasonably considered independent and separate works in themselves, then this License, and its terms, do not apply to those sections when you distribute them as separate works. But when you distribute the same sections as part of a whole which is a work based on the Program, the distribution of the

![](_page_65_Picture_20.jpeg)

whole must be on the terms of this License, whose permissions for other licensees extend to the entire whole, and thus to each and every part regardless of who wrote it. Thus, it is not the intent of this section to claim rights or contest your rights to work written entirely by you; rather, the intent is to exercise the right to control the distribution of derivative or collective works based on the Program. In addition, mere aggregation of another work not based on the Program with the Program (or with a work based on the Program) on a volume of a storage or distribution medium does not bring the other work under the scope of this License.

**3.** You may copy and distribute the Program (or a work based on it, under Section 2) in object code or executable form under the terms of Sections 1 and 2 above provided that you also do one of the following:

we use this doubled UL to get the sub-sections indented, while making the bullets as unobvious as possible.

**a)** Accompany it with the complete corresponding machinereadable source code, which must be distributed under the terms of Sections 1 and 2 above on a medium customarily used for software interchange; or,

**b)** Accompany it with a written offer, valid for at least three years, to give any third party, for a charge no more than your cost of physically performing source distribution, a complete machine-readable copy of the corresponding source code, to be distributed under the terms of Sections 1 and 2 above on a medium customarily used for software interchange; or,

**5.** You are not required to accept this License, since you have not signed it. However, nothing else grants you permission to modify or distribute the Program or its derivative works. These actions are prohibited by law if you do not accept this License. Therefore, by modifying or distributing the Program (or any work based on the Program), you indicate your acceptance of this License to do so, and all its terms and conditions for copying, distributing or modifying the Program or works based on it.

**c)** Accompany it with the information you received as to the offer to distribute corresponding source code. (This alternative is allowed only for noncommercial distribution and only if you received the program in object code or executable form with such an offer, in accord with Subsection b above.) The source code for a work means the preferred form of the work for making modifications to it. For an executable work, complete source code means all the source code for all modules it contains, plus any associated interface definition files, plus the scripts used to control compilation and installation of the executable. However, as a special exception, the source code distributed need not include anything that is normally distributed (in either source or binary form) with the major components (compiler, kernel, and so on) of the operating system on which the executable runs, unless that component itself accompanies the executable.

If distribution of executable or object code is made by offering access to copy from a designated place, then offering equivalent access to copy the source code from the same place counts as distribution of the source code, even though third parties are not compelled to copy the source along with the object code.

**4.** You may not copy, modify, sublicense, or distribute the Program except as expressly provided under this License. Any attempt otherwise to copy, modify, sublicense or distribute the Program is void, and will automatically terminate your rights under this License. However, parties who have received copies, or rights, from you under this License will not have their licenses terminated so long as such parties remain in full compliance.

**6.** Each time you redistribute the Program (or any work based on the Program), the recipient automatically receives a license from the original licensor to copy, distribute or modify the Program subject to these terms and conditions. You may not impose any further restrictions on the recipients' exercise of the rights granted herein. You are not responsible for enforcing compliance by third parties to this License.

PROVE DEFECTIVE, YOU ASSUME THE COST OF ALL NECESSARY SERVICING, REPAIR OR **CORRECTION** 

**7.** If, as a consequence of a court judgment or allegation of patent infringement or for any other reason (not limited to patent issues), conditions are imposed on you (whether by court order, agreement or otherwise) that contradict the conditions of this License, they do not excuse you from the conditions of this License. If you cannot distribute so as to satisfy simultaneously your obligations under this License and any other pertinent obligations, then as a consequence you may not distribute the Program at all. For example, if a patent license would not permit royalty-free redistribution of the Program by all those who receive copies directly or indirectly through you, then the only way you could satisfy both it and this License would be to refrain entirely from distribution of the Program.

If any portion of this section is held invalid or unenforceable under any particular circumstance, the balance of the section is intended to apply and the section as a whole is intended to apply in other circumstances.

It is not the purpose of this section to induce you to infringe any patents or other property right claims or to contest validity of any such claims; this section has the sole purpose of protectingthe integrity of the free software distribution system, which is implemented by public license practices. Many people have made generous contributions to the wide

range of software distributed through that system in reliance on consistent application of that system; it is up to the author/donor to decide if he or she is willing to distribute software through any other system and a licensee cannot impose that choice. This section is intended to make thoroughly clear what is believed to be a consequence of the rest of this License.

**8.** If the distribution and/or use of the Program is restricted in certain countries either by patents or by copyrighted interfaces, the original copyright holder who places the Program under this License may add an explicit geographical distribution limitation excluding those countries, so that distribution is permitted only in or among countries not thus excluded. In such case, this License incorporates the limitation as if written in the body of this License. **9.** The Free Software Foundation may publish revised and/or new versions of the General Public License from time to time. Such new versions will be similar in spirit to the present version, but may differ in detail to address new problems or concerns. Each version is given a distinguishing version number. If the Program specifies a version

number of this License which applies to it and "any later version", you have the option of following the terms and conditions either of that version or of any later version published by the Free Software Foundation. If the Program does not specify a version number of this License, you may choose any version ever published by the Free Software Foundation. **10.** If you wish to incorporate parts of the Program into other free programs whose distribution conditions are different, write to the author to ask for permission. For software which is copyrighted by the Free Software Foundation, write to the Free Software Foundation; we sometimes make exceptions for this. Our decision will be guided by the two goals of preserving the free status of all derivatives of our free software and of promoting the sharing and reuse of software generally.

#### **NO WARRANTY**

**12.** IN NO EVENT UNLESS REQUIRED BY APPLICABLE LAW OR AGREED TO IN WRITING WILL ANY COPYRIGHT HOLDER, OR ANY OTHER PARTY WHO MAY MODIFY AND/OR REDIS-TRIBUTE THE PROGRAM AS PERMITTED ABOVE, BE LIABLE TO YOU FOR DAMAGES, IN-CLUDING ANY GENERAL, SPECIAL, INCIDENTAL OR CONSEQUENTIAL DAMAGES ARISING OUT OF THE USE OR INABILITY TO USE THE PROGRAM (INCLUDING BUT NOT LIMITED TO LOSS OF DATA OR DATA BEING RENDERED INACCURATE OR LOSSES SUSTAINED BY YOU OR THIRD PARTIES OR A FAILURE OF THE PROGRAM TO OPERATE WITH ANY OTHER PROGRAMS), EVEN IF SUCH HOLDER OR OTHER PARTY HAS BEEN ADVISED OF THE POSSIBILITY OF SUCH DAMAGES.

#### **END OF TERMS AND CONDITIONS**

**11.** BECAUSE THE PROGRAM IS LICENSED FREE OF CHARGE, THERE IS NO WARRANTY FOR THE PROGRAM, TO THE EXTENT PERMITTED BY APPLICABLE LAW. EXCEPT WHEN OTHERWISE STATED IN WRITING THE COPYRIGHT HOLDERS AND/OR OTHER PARTIES PROVIDE THE PROGRAM "AS IS" WITHOUT WARRANTY OF ANY KIND, EITHER EXPRESSED OR IMPLIED, INCLUDING, BUT NOT LIMITED TO, THE IMPLIED WARRANTIES OF MER-CHANTABILITY AND FITNESS FOR A PARTICULAR PURPOSE. THE ENTIRE RISK AS TO THE QUALITY AND PERFORMANCE OF THE PROGRAM IS WITH YOU. SHOULD THE PROGRAM The licenses for most software are designed to take away your freedom to share and change it. By contrast, the GNU General Public Licenses are intended to guarantee your freedom to share and change free software--to make sure the software is free for all its users. This license, the Lesser General Public License, applies to some specially designated software packages--typically libraries--of the Free Software Foundation and other authors who decide to use it. You can use it too, but we suggest you first think carefully about whether this license or the ordinary General Public License is the better strategy to use in any particular case, based on the explanations below. When we speak of free software, we are referring to freedom of use, not price. Our General Public Licenses are designed to

#### **GNU LESSER GENERAL PUBLIC LICENSE**

Version 2.1, February 1999 Copyright (C) 1991, 1999 Free Software Foundation, Inc. 51 Franklin Street, Fifth Floor, Boston, MA 02110-1301 USA

Everyone is permitted to copy and distribute verbatim copies of this license document, but changing it is not allowed.

[This is the first released version of the Lesser GPL. It also counts as the successor of the GNU Library Public License, version 2, hence the version number 2.1.]

#### **Preamble**

![](_page_66_Picture_10.jpeg)

make sure that you have the freedom to distribute copies of free software (and charge for this service if you wish); that you receive source code or can get it if you want it; that you can change the software and use pieces of it in new free programs; and that you are informed that you can do these things. To protect your rights, we need to make restrictions that forbid distributors to deny you these rights or to ask you to surrender these rights. These restrictions translate to certain responsibilities for you if you distribute copies of the library or if you modify it. For example, if you distribute copies of the library, whether gratis or for a fee, you must give the recipients all the rights that we gave you. You must make sure that they, too, receive or can get the source code. If you link other code with the library, you must provide complete object files to the recipients, so that they can relink them with the library after making changes to the library and recompiling it. And you must show them these terms so they know their rights. We protect your rights with a two-step method: (1) we copyright the library, and (2) we offer you this license, which gives you legal permission to copy, distribute and/or modify the library. To protect each distributor, we want to make it very clear that there is no warranty for the free library. Also, if the library is modified by someone else and passed on, the recipients should know that what they have is not the original version, so that the original author's reputation will not be affected by problems that might be introduced by others. Finally, software patents pose a constant threat to the existence of any free program. We wish to make sure that a company cannot effectively restrict the users of a free program by obtaining a restrictive license from a patent holder. Therefore, we insist that any patent license obtained for a version of the library must be consistent with the full freedom of use specified in this license. Most GNU software, including some libraries, is covered by the ordinary GNU General Public License. This license, the GNU Lesser General Public License, applies to certain designated libraries, and is quite different from the ordinary General Public License. We use this license for certain libraries in order to permit linking those libraries into non-free programs. When a program is linked with a library, whether statically or using a shared library, the combination of the two is legally speaking a combined work, a derivative of the original library. The ordinary General Public License therefore permits such linking only if the entire combination fits its criteria of freedom. The Lesser General Public License permits more lax criteria for linking other code with the library. We call this license the "Lesser" General Public License because it does Less to protect the user's freedom than the ordinary General Public License. It also provides other free software developers Less of an advantage over competing non-free programs. These disadvantages are the reason we use the ordinary General Public License

for many libraries. However, the Lesser license provides advantages in certain special circumstances. For example, on rare occasions, there may be a special need to encourage the widest possible use of a certain library, so that it becomes a de-facto standard. To achieve this, non-free programs must be allowed to use the library. A more frequent case is that a free library does the same job as widely used non-free libraries. In this case, there is little to gain by limiting the free library to free software only, so we use the Lesser General Public License. In other cases, permission to use a particular library in non-free programs enables a greater number of people to use a large body of free software. For example, permission to use the GNU C Library in non-free programs enables many more people to use the whole GNU operating system, as well as its variant, the GNU/Linux operating system. Although the Lesser General Public License is Less protective of the users' freedom, it does ensure that the user of a program that is linked with the Library has the freedom and the wherewithal to run that program using a modified version of the Library. The precise terms and conditions for copying, distribution and modification follow. Pay close attention to the difference between a "work based on the library" and a "work that uses the library". The former contains code derived from the library, whereas the latter must be combined with the library in order to run.

#### **TERMS AND CONDITIONS FOR COPYING, DISTRIBUTION AND MODIFICATION**

**0.** This License Agreement applies to any software library or other program which contains a notice placed by the copyright holder or other authorized party saying it may be distributed under the terms of this Lesser General Public License (also called "this License"). Each licensee is addressed as ... you". A ... library" means a collection of software functions and/or data prepared so as to be conveniently linked with application programs (which use some of those functions and data) to form executables. The .Library", below, refers to any such software library or work which has been distributed under these terms. A "work based on the Library" means either the Library or any derivative work under copyright law: that is to say, a work containing the Library or a portion of it, either verbatim or with modifications and/or translated straightforwardly into another language. (Hereinafter, translation is included without limitation in the term . modification".) . Source code" for a work means the preferred form of the work for making modifications to it. For a library, complete source code means all the source code for all modules it contains, plus any associated interface definition files, plus the scripts used to control compilation and installation of the library. Activities other than copying, distribution and modification are not covered by this License;

**5.** A program that contains no derivative of any portion of the Library, but is designed to work with the Library by being compiled or linked with it, is called a "work that uses the Library". Such a work, in isolation, is not a derivative work of the Library, and therefore falls outside the scope of this License. However, linking a "work that uses the Library" with the Library creates an executable that is a derivative of the Library (because it contains portions of the Library), rather than a "work that uses the library". The executable is therefore covered by this License. Section 6 states terms for distribution of such executables. When a "work that uses the Library" uses material from a header file that is part of the Library, the object code for the work may be a derivative work of the Library even though the source code is not. Whether this is true is especially significant if the work can be linked without the Library, or if the work is itself a library. The threshold for this to be true is not precisely defined by law. If such an object file uses only numerical parameters, data structure

they are outside its scope. The act of running a program using the Library is not restricted, and output from such a program is covered only if its contents constitute a work based on the Library (independent of the use of the Library in a tool for writing it). Whether that is true depends on what the Library does and what the program that uses the Library does. **1.** You may copy and distribute verbatim copies of the Library's complete source code as you receive it, in any medium, provided that you conspicuously and appropriately publish on each copy an appropriate copyright notice and disclaimer of warranty; keep intact all the notices that refer to this License and to the absence of any warranty; and distribute a copy of this License along with the Library. You may charge a fee for the physical act of transferring a copy, and you may at your option offer warranty protection in exchange for a fee. **2.** You may modify your copy or copies of the Library or any portion of it, thus forming a

work based on the Library, and copy and distribute such modifications or work under the terms of Section 1 above, provided that you also meet all of these conditions: **a)** The modified work must itself be a software library.

**b)** You must cause the files modified to carry prominent notices stating that you changed the files and the date of any change.

**c)** You must cause the whole of the work to be licensed at no charge to all third parties under the terms of this License.

**d)** If a facility in the modified Library refers to a function or a table of data to be supplied by an application program that uses the facility, other than as an argument passed when the facility is invoked, then you must make a good faith effort to ensure that, in the event an application does not supply such function or table, the facility still operates, and performs whatever part of its purpose remains meaningful. (For example, a function in a library to compute square roots has a purpose that is entirely well-defined independent of the application. Therefore, Subsection 2d requires that any application-supplied function or table used by this function must be optional: if the application does not supply it, the square root function must still compute square roots.) These requirements apply to the modified work as a whole. If identifiable sections of that work are not derived from the Library, and can be reasonably considered independent and separate works in themselves, then this License, and its terms, do not apply to those sections when you distribute them as separate works. But when you distribute the same sections as part of a whole which is a work based on the Library, the distribution of the whole must be on the terms of this License, whose permissions for other licensees extend to the entire whole, and thus to each and every part regardless of who wrote it. Thus, it is not the intent of this section to claim rights or

contest your rights to work written entirely by you; rather, the intent is to exercise the right to control the distribution of derivative or collective works based on the Library. In addition, mere aggregation of another work not based on the Library with the Library (or with a work based on the Library) on a volume of a storage or distribution medium does not bring the other work under the scope of this License.

**3.** You may opt to apply the terms of the ordinary GNU General Public License instead of this License to a given copy of the Library. To do this, you must alter all the notices that refer to this License, so that they refer to the ordinary GNU General Public License, version 2, instead of to this License. (If a newer version than version 2 of the ordinary GNU General Public License has appeared, then you can specify that version instead if you wish.) Do not make any other change in these notices. Once this change is made in a given copy, it is irreversible for that copy, so the ordinary GNU General Public License applies to all subsequent copies and derivative works made from that copy. This option is useful when you wish to copy part of the code of the Library into a program that is not a library.

**4.** You may copy and distribute the Library (or a portion or derivative of it, under Section 2) in object code or executable form under the terms of Sections 1 and 2 above provided that you accompany it with the complete corresponding machine-readable source code, which must be distributed under the terms of Sections 1 and 2 above on a medium customarily used for software interchange. If distribution of object code is made by offering access to copy from a designated place, then offering equivalent access to copy the source code from the same place satisfies the requirement to distribute the source code, even though third parties are not compelled to copy the source along with the object code.

![](_page_67_Picture_18.jpeg)

layouts and accessors, and small macros and small inline functions (ten lines or less in length), then the use of the object file is unrestricted, regardless of whether it is legally a derivative work. (Executables containing this object code plus portions of the Library will still fall under Section 6.) Otherwise, if the work is a derivative of the Library, you may distribute the object code for the work under the terms of Section 6. Any executables containing that work also fall under Section 6, whether or not they are linked directly with the Library itself.

**6.** As an exception to the Sections above, you may also combine or link a "work that uses the Library" with the Library to produce a work containing portions of the Library, and distribute that work under terms of your choice, provided that the terms permit modification of the work for the customer's own use and reverse engineering for debugging such modifications. You must give prominent notice with each copy of the work that the Library is used in it and that the Library and its use are covered by this License. You must supply a copy of this License. If the work during execution displays copyright notices, you must include the copyright notice for the Library among them, as well as a reference directing the user to the copy of this License. Also, you must do one of these things:

**a)** Accompany the work with the complete corresponding machine-readable source code for the Library including whatever changes were used in the work (which must be distributed under Sections 1 and 2 above); and, if the work is an executable linked with the Library, with the complete machine-readable "work that uses the Library", as object code and/or source code, so that the user can modify the Library and then relink to produce a modified executable containing the modified Library. (It is understood that the user who changes the contents of definitions files in the Library will not necessarily be able to recompile the application to use the modified definitions.)

**b)** Give prominent notice with the combined library of the fact that part of it is a work based on the Library, and explaining where to find the accompanying uncombined form of the same work.

**b)** Use a suitable shared library mechanism for linking with the Library. A suitable mechanism is one that (1) uses at run time a copy of the library already present on the user's computer system, rather than copying library functions into the executable, and (2) will operate properly with a modified version of the library, if the user installs one, as long as the modified version is interface-compatible with the version that the work was made with. **c)** Accompany the work with a written offer, valid for at least three years, to give the same user the materials specified in Subsection 6a, above, for a charge no more than the cost of performing this distribution.

**9.** You are not required to accept this License, since you have not signed it. However, nothing else grants you permission to modify or distribute the Library or its derivative works. These actions are prohibited by law if you do not accept this License. Therefore, by modifying or distributing the Library (or any work based on the Library), you indicate your acceptance of this License to do so, and all its terms and conditions for copying, distributing or modifying the Library or works based on it.

**d)** If distribution of the work is made by offering access to copy from a designated place, offer equivalent access to copy the above specified materials from the same place.

**e)** Verify that the user has already received a copy of these materials or that you have already sent this user a copy. For an executable, the required form of the "work that uses the Library" must include any data and utility programs needed for reproducing the executable from it. However, as a special exception, the materials to be distributed need not include anything that is normally distributed (in either source or binary form) with the major components (compiler, kernel, and so on) of the operating system on which the executable runs, unless that component itself accompanies the executable. It may happen that this requirement contradicts the license restrictions of other proprietary libraries that do not normally accompany the operating system. Such a contradiction means you cannot use both them and the Library together in an executable that you distribute.

automatically receives a license from the original licensor to copy, distribute, link with or modify the Library subject to these terms and conditions. You may not impose any further restrictions on the recipients' exercise of the rights granted herein. You are not responsible for enforcing compliance by third parties with this License. **11.** If, as a consequence of a court judgment or allegation of patent infringement or for any other reason (not limited to patent issues), conditions are imposed on you (whether by court order, agreement or otherwise) that contradict the conditions of this License, they do not excuse you from the conditions of this License. If you cannot distribute so as to satisfy simultaneously your obligations under this License and any other pertinent obligations, then as a consequence you may not distribute the Library at all. For example, if a patent license would not permit royalty-free redistribution of the Library by all those who receive copies directly or indirectly through you, then the only way you could satisfy both it and this License would be to refrain entirely from distribution of the Library. If any portion of this section is held invalid or unenforceable under any particular circumstance, the balance of the section is intended to apply, and the section as a whole is intended to apply in other circumstances. It is not the purpose of this section to induce you to infringe any patents or other property right claims or to contest validity of any such claims; this section has the sole purpose of protecting the integrity of the free software distribution system which is implemented by public license practices. Many people have made generous contributions to the wide range of software distributed through that system in reliance on consistent application of that system; it is up to the author/donor to decide if he or she is willing to distribute software through any other system and a licensee cannot impose that choice. This section is intended to make thoroughly clear what is believed to be a consequence of the rest of this License.

**7.** You may place library facilities that are a work based on the Library side-by-side in a single library together with other library facilities not covered by this License, and distribute such a combined library, provided that the separate distribution of the work based on the Library and of the other library facilities is otherwise permitted, and provided that you do these two things:

12. If the distribution and/or use of the Library is restricted in certain countries either by patents or by copyrighted interfaces, the original copyright holder who places the Library under this License may add an explicit geographical distribution limitation excluding those countries, so that distribution is permitted only in or among countries not thus excluded. In such case, this License incorporates the limitation as if written in the body of this License.

**a)** Accompany the combined library with a copy of the same work based on the Library, uncombined with any other library facilities. This must be distributed under the terms of the Sections above.

**8.** You may not copy, modify, sublicense, link with, or distribute the Library except as expressly provided under this License. Any attempt otherwise to copy, modify, sublicense, link with, or distribute the Library is void, and will automatically terminate your rights under this License. However, parties who have received copies, or rights, from you under this License will not have their licenses terminated so long as such parties remain in full compliance.

**10.** Each time you redistribute the Library (or any work based on the Library), the recipient

**13.** The Free Software Foundation may publish revised and/or new versions of the Lesser General Public License from time to time. Such new versions will be similar in spirit to the present version, but may differ in detail to address new problems or concerns. Each version is given a distinguishing version number. If the Library specifies a version number of this License which applies to it and "any later version", you have the option of following the terms and conditions either of that version or of any later version published by the Free Software Foundation. If the Library does not specify a license version number, you may choose any version ever published by the Free Software Foundation. **14.** If you wish to incorporate parts of the Library into other free programs whose distribution conditions are incompatible with these, write to the author to ask for permission. For software which is copyrighted by the Free Software Foundation, write to the Free Software Foundation; we sometimes make exceptions for this. Our decision will be quided by the two goals of preserving the free status of all derivatives of our free software and of promoting the sharing and reuse of software generally.

#### **NO WARRANTY**

**15.** BECAUSE THE LIBRARY IS LICENSED FREE OF CHARGE, THERE IS NO WARRANTY FOR THE LIBRARY, TO THE EXTENT PERMITTED BY APPLICABLE LAW. EXCEPT WHEN OTHERWISE STATED IN WRITING THE COPYRIGHT HOLDERS AND/OR OTHER PARTIES PROVIDE THE LIBRARY "AS IS" WITHOUT WARRANTY OF ANY KIND, EITHER EXPRESSED OR IMPLIED, INCLU-DING, BUT NOT LIMITED TO, THE IMPLIED WARRANTIES OF MERCHANTABILITY AND FITNESS FOR A PARTICULAR PURPOSE. THE ENTIRE RISK AS TO THE QUALITY AND PERFORMANCE OF THE LIBRARY IS WITH YOU. SHOULD THE LIBRARY PROVE DEFECTIVE, YOU ASSUME THE COST OF ALL NECESSARY SERVICING, REPAIR OR CORRECTION. **16.** IN NO EVENT UNLESS REQUIRED BY APPLICABLE LAW OR AGREED TO IN WRITING WILL ANY COPYRIGHT HOLDER, OR ANY OTHER PARTY WHO MAY MODIFY AND/OR REDISTRIBUTE THE LIBRARY AS PERMITTED ABOVE, BE LIABLE TO YOU FOR DAMAGES, INCLUDING ANY GENERAL, SPECIAL, INCIDENTAL OR CONSEQUENTIAL DAMAGES ARISING OUT OF THE USE OR INABILITY TO USE THE LIBRARY (INCLUDING BUT NOT LIMITED TO LOSS OF DATA OR DATA BEING RENDERED INACCURATE OR LOSSES SUSTAINED BY YOU OR THIRD PARTIES OR A FAILURE OF THE LIBRARY TO OPERATE WITH ANY OTHER SOFTWARE), EVEN IF SUCH HOLDER OR OTHER PARTY HAS BEEN ADVISED OF THE POSSIBILITY OF SUCH DAMAGES. **END OF TERMS AND CONDITIONS**